## UNIVERSIDADE DE SÃO PAULO ESCOLA DE ENGENHARIA DE SÃO CARLOS

## LUCIANO FALQUETO SANTANA

**Processamento de imagem aplicado a um sistema automatizado de geração de potenciais de aprisionamento óptico para átomos ultrafrios**

> São Carlos 2013

## **LUCIANO FALQUETO SANTANA**

# **Processamento de imagem aplicado a um sistema automatizado de geração de potenciais de aprisionamento óptico para átomos ultrafrios**

Trabalho de Conclusão de Curso apresentado à Escola de Engenharia de São Carlos, da Universidade de São Paulo

Curso de Engenharia de Computação

ORIENTADOR: Dr. Sérgio Ricardo Muniz

São Carlos 2013

AUTORIZO A REPRODUÇÃO TOTAL OU PARCIAL DESTE TRABALHO,<br>POR QUALQUER MEIO CONVENCIONAL OU ELETRÔNICO, PARA FINS<br>DE ESTUDO E PESQUISA, DESDE QUE CITADA A FONTE.

Santana, Luciano Falqueto  $3232p$ Processamento de imagem aplicado a um sistema<br>automatisado de geração de potenciais de aprisionamento<br>óptico para átomos ultrafrios / Luciano Falqueto Santana; orientador Sérgio Ricardo Munis . São Carlos, 2013.

Monografia (Graduação em Engenharia de Computação)<br>-- Escola de Engenharia de São Carlos da Universidade<br>de São Paulo, 2013.

1. Processamento de Imagem. 2. Modulador<br>Acustico-óptico. 3. OpenCV. 4. Phython. 5. Potencial de<br>aprisionamento óptico. I. Título.

## **FOLHA DE APROVAÇÃO**

Nome: Luciano Falqueto Santana

Titulo: "Processamento de imagem aplicado a um sistema automatizado de geração de potenciais de aprisionamento óptico para átomos ultrafrios"

Trabalho de Conclusão de Curso defendido em 08/02/2013

Comissão Julgadora:

Resultado:

Prof. Dr. Daniel Varela Magalhães **SEM/EESC/USP** 

Prof. Dr. Maximiliam Luppe **SEL/EESC/USP** 

Aprovedo<br>Aprovado

Orientador: Dr. Sérgio Ricardo Muniz - IFSC/USP

## Coordenador pela EESC/USP do Curso de Engenharia de Computação:

Prof. Associado Evandro Luís Linhari Rodrigues

Dedico este trabalho àqueles que, direta ou indiretamente, seja através de erros ou acertos, me ajudaram a chegar até aqui.

### <span id="page-8-0"></span>**Agradecimentos**

Gostaria de agradecer não somente às pessoas que participaram e me apoiaram neste trabalho, mas às que participaram da minha formação acadêmica e, principalmente, na minha formação pessoal. Dessa forma, tenho que agradecer primeiramente a meus pais, David Panisset Santana e Deomedes Falqueto, por todo o apoio dado em todas as situações difíceis ao longo da árdua caminhada até aqui e pela minha formação como pessoa. Além deles muitos na minha família me ajudaram, muitas vezes me provendo meios para que eu pudesse me dedicar de maneira exclusiva aos meus estudos.

Não poderia deixar de lembrar dos meus amigos neste momento. Tenho consciência que os fiz em pequena quantidade, mas de maneira muito leal. Em especial gostaria de citar, do período que morei em Brasília, Henrique Uchoa, Márcia Uchoa, Camila Altavini, Henrique Lobo, Walisson Lourenço, André Luiz Gama, Guilherme Santiago e Helena Magaldi.

De certa maneira, devo minha vinda para São Carlos a meu irmão Marcos Falqueto, que me ajudou no começo da jornada na universidade e me apresentou amigos que mantenho próximos até hoje. Minha estadia aqui foi facilitada por várias pessoas, cada uma acrescentando um pouco de suas experiências. Estas participaram dos anos mais intensos e diversificados da minha vida. Em especial agradeço aos colegas de classe Ciro Gutierres, Pedro Morey, Marcelo Russi, Natassya Floro, Thiago Maziero, Gabriel Blatt, Guilherme Giohji, Laercio Asano, Bruno Tiba, Daniel Luna, Andrés Martano pela convivência diária dentro e fora das salas de aula, aos amigos do IFSC Rodrigo Veiga, Daniel Orsini, Cora Castelo Branco, Itauã Bergoc, Anderson de Oliveira, Emerson Barbano, Felipe Penha, Tiago Batalhão, Ana Leopoldina e Camilo Akimushkin por adicionarem ainda mais diversidade às minhas experiências "Sancarlenses" através de boas conversas.

Também sou extremamente grato pelas pessoas que eu conheci fazendo parte da Equipe EESC USP Formula SAE, onde, pela primeira vez no curso, pude andar com as próprias pernas no que tange a exercer a engenharia de maneira plena. Passei momentos que tinham tudo para serem lembrados como os piores dentro da universidade, mas devido à paixão compartilhada por todos pelo projeto, pelo automobilismo e pela engenharia de maneira pura, foram sem sombra de dúvida os que melhor me formaram como engenheiro. Dentre as amizades, cito Andre Lui, Leandro Leite, Danilo Porto, José Ernesto, Daniel Finimundi, Thiago Pinheiro, Rafael Matazio e Rafael Moya estes dois últimos, companheiros de TCC.

Também devo o agradecimento a pessoas que não fazem parte desses grandes grupos, mas tem lugar especial neste capítulo, à Tatiana Massaro, pelo compreensão e por me apresentar à pessoas e lugares tão especiais, à Jéssika Alves pelas conversas infinitas que tangiam todas as áreas do conhecimento humano, à Victoria Gil e Carlos Vera por me mostrarem que o mundo não é tão

grande quanto parecia até então, à Paulo Henrique Pedrozo e à Rafael Gomes, grandes amigos de infância.

Ainda tenho que citar mais uma vez o nome da Cora, por ter me apresentado ao orientador deste trabalho, Sérgio Muniz. Este me mostrou pelo exemplo em nossa pouca convivência, por mais corriqueira que esta tenha sido, primeiro, que um dia de 24 horas é muito pequeno e segundo e mais importante, como se fortalecer em seus sonhos e vontades para, através de muita dedicação, enfrentar os obstáculos que nos separam deles. Além é claro do meu profundo agradecimento por toda a orientação. Ainda com relação ao projeto, devo agradecer à Paulo Cesar Ventura da Silva, que contribui de maneira direta neste, construindo e caracterizando os *drivers* de RF, dispositivo sem o qual o projeto não poderia progredir.

Por fim tenho que pedir desculpas aos nomes esquecidos e não presentes aqui, não é pelo fato de não serem citados que não participaram de maneira efetiva em minha vida.

"I look at the world and I notice it's turning While my guitar gently weeps With every mistake we must surely be learning Still my guitar gently weeps*."* (George Harrison)

## <span id="page-12-0"></span>**Resumo**

Este trabalho traz a descrição de montagem e implementação de um sistema de geração semi-automatizada de potenciais ópticos composto por dispositivos de geração e manipulação de luz e rotinas computacionais de controle e de calibração desses dispositivos Para isso, faz uso de métodos de aquisição, processamento e calibração dessas imagens e instrumentação de dispositivos. Aqui são detalhados o funcionamento de diversos dispositivos ópticos e técnicas de processamento de imagem. Os procedimentos descritos neste trabalho automatizam etapas de um sistema maior e mais complexo, ainda em desenvolvimento, de geração de potenciais de aprisionamento óptico com altíssima precisão, utilizado em pesquisas envolvendo átomos ultrafrios.

**Palavras-Chave:** Processamento de Imagem, Modulador Acusto-óptico, OpenCV, Python, Potencial de Aprisionamento Óptico.

## <span id="page-14-0"></span>**Abstract**

.

This work brings the description and implementation of an optical potencial generation system composed of light source and manipulation devices and computer routines to control those, calibrate them and generate optical potencials in a semiautomated way. It's accomplished by using image acquisition and processing methods, calibration methods for those images and devices instrumentation. Here is described the working principle of many optical devices and image processing techniques. The procedures described in this work automate parts of a bigger and more complex system, that's is currently under development, to produce high precision optical trapping potencials, to be used in ultracold atoms research.

**Key Words:** Image Processing, Acoustic-Optic Modulator, OpenCV, Python, Optical Trapping Potencial.

# <span id="page-16-0"></span>**Lista de Figuras**

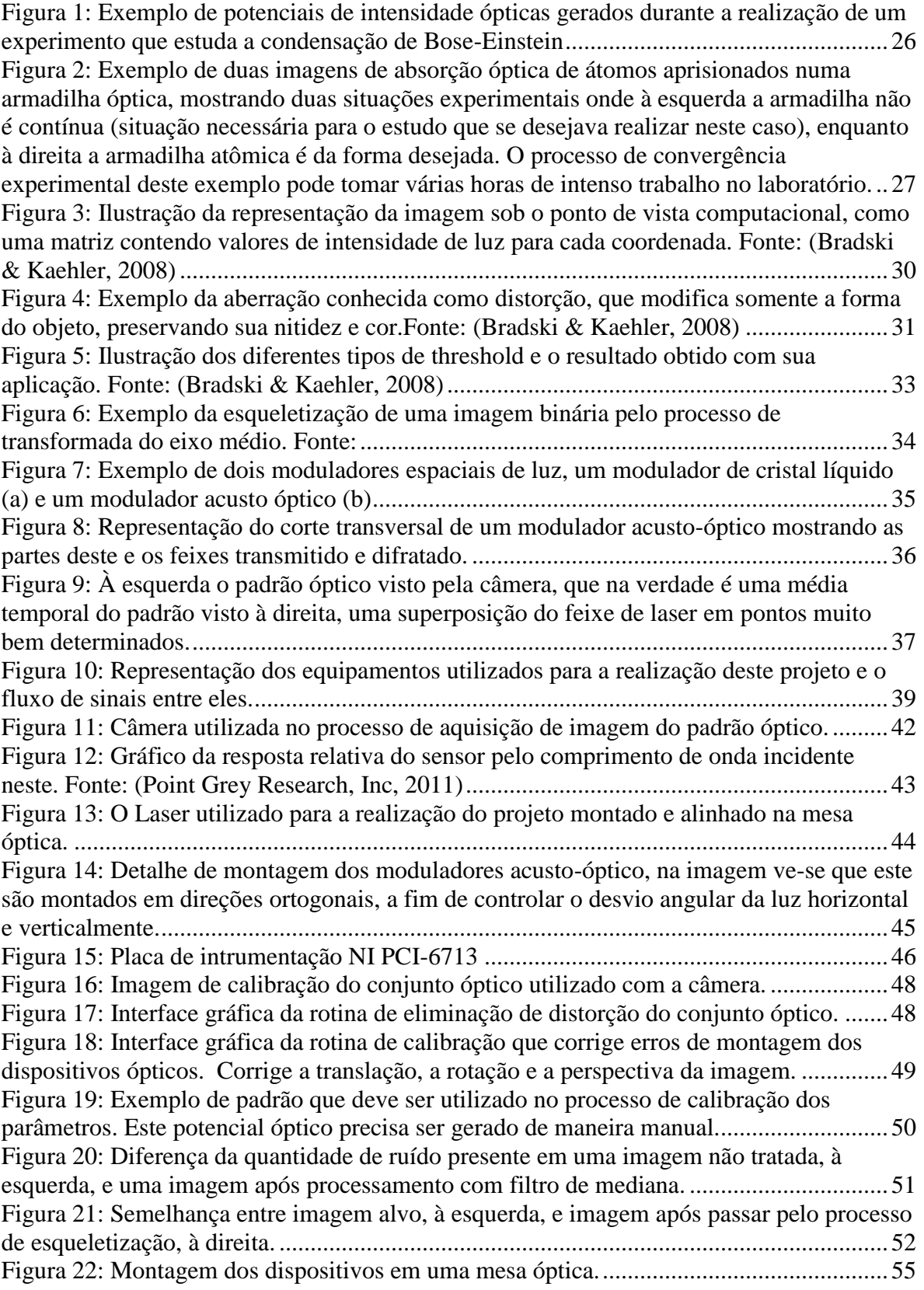

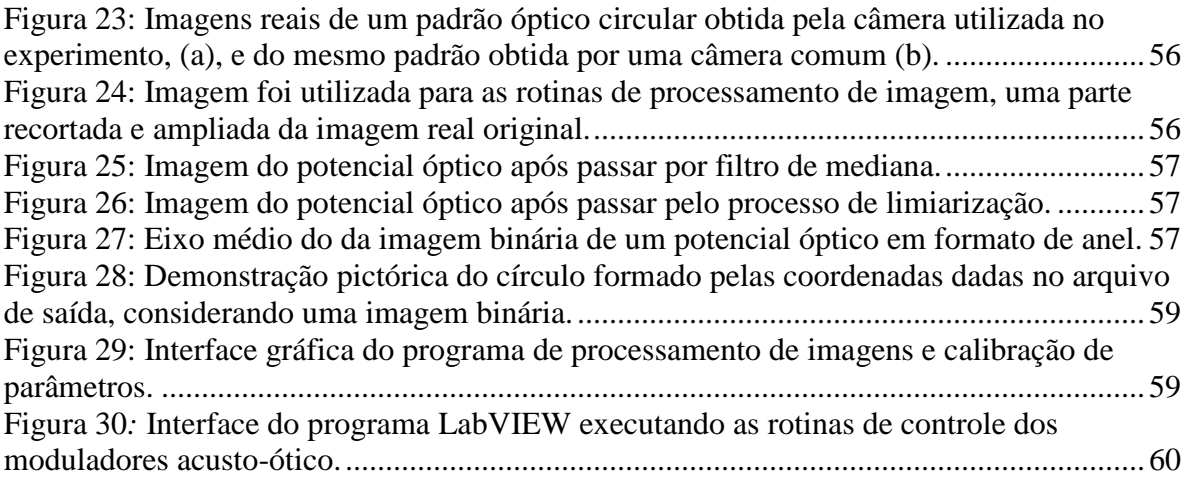

## <span id="page-18-0"></span>**Lista de Tabelas**

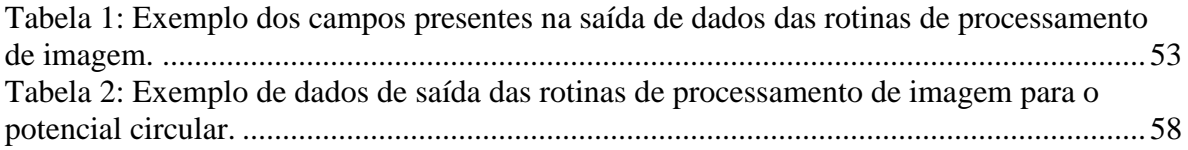

## <span id="page-20-0"></span>**Lista de Siglas**

2D duas dimensões

3D três dimensões

AOM *Acousto-optic modulator*: Modulador Acusto-Óptico

API *Application Programming Interface*: Interface de programação que prove métodos e estruturas de dados utilizadas para o desenvolvimento de aplicações computacionais.

BEC *Bose-Einsten Condensate*: Condensado de Bose-Einstein

BSD Berkley *Software Distribution*: Tipo de licensa de uso para programas de computador.

CWI *Centrum Wiskunde & Informatica:* Centro nacional de pesquisas matemáticas e de computação na Holanda

MAT: *Medial Axis Transform*: Processo de obtenção do eixo médio de uma determinada forma.

Mbps Mega *bits* por segundo

OpenCV *Open Source Computer Vision Library*: biblioteca de rotinas computacionais

PIL Python Image Library: biblioteca de rotinas computacionais

PyPi *Python Package Index*: repositório oficial de pacotes Python

RGB *Red Green Blue:* vermelho verde azul

USB *Universal Serial Bus*

VCO *Voltage-Controlled Oscilator*: Oscilador controlado por tensão

## <span id="page-22-0"></span>Sumário

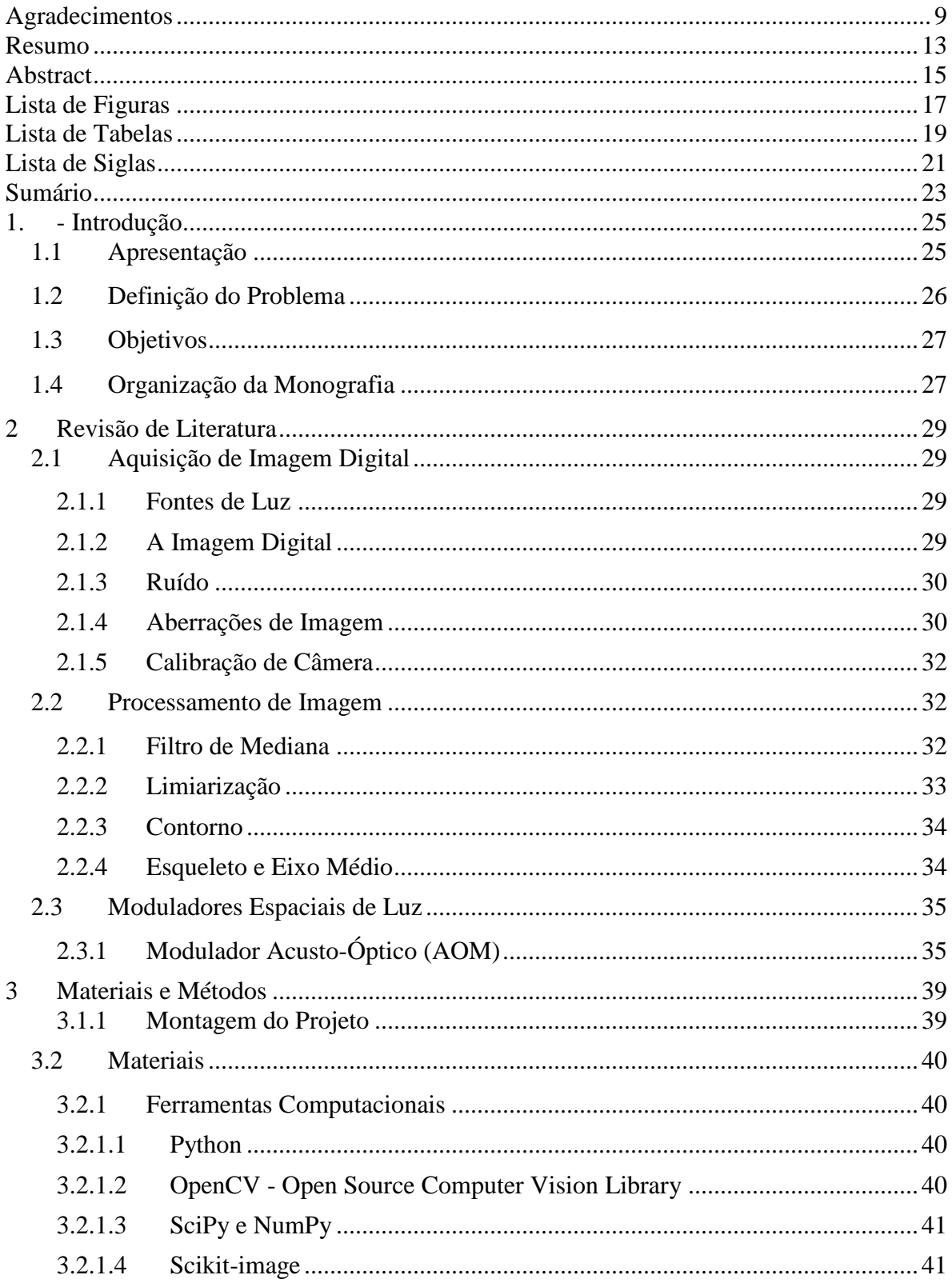

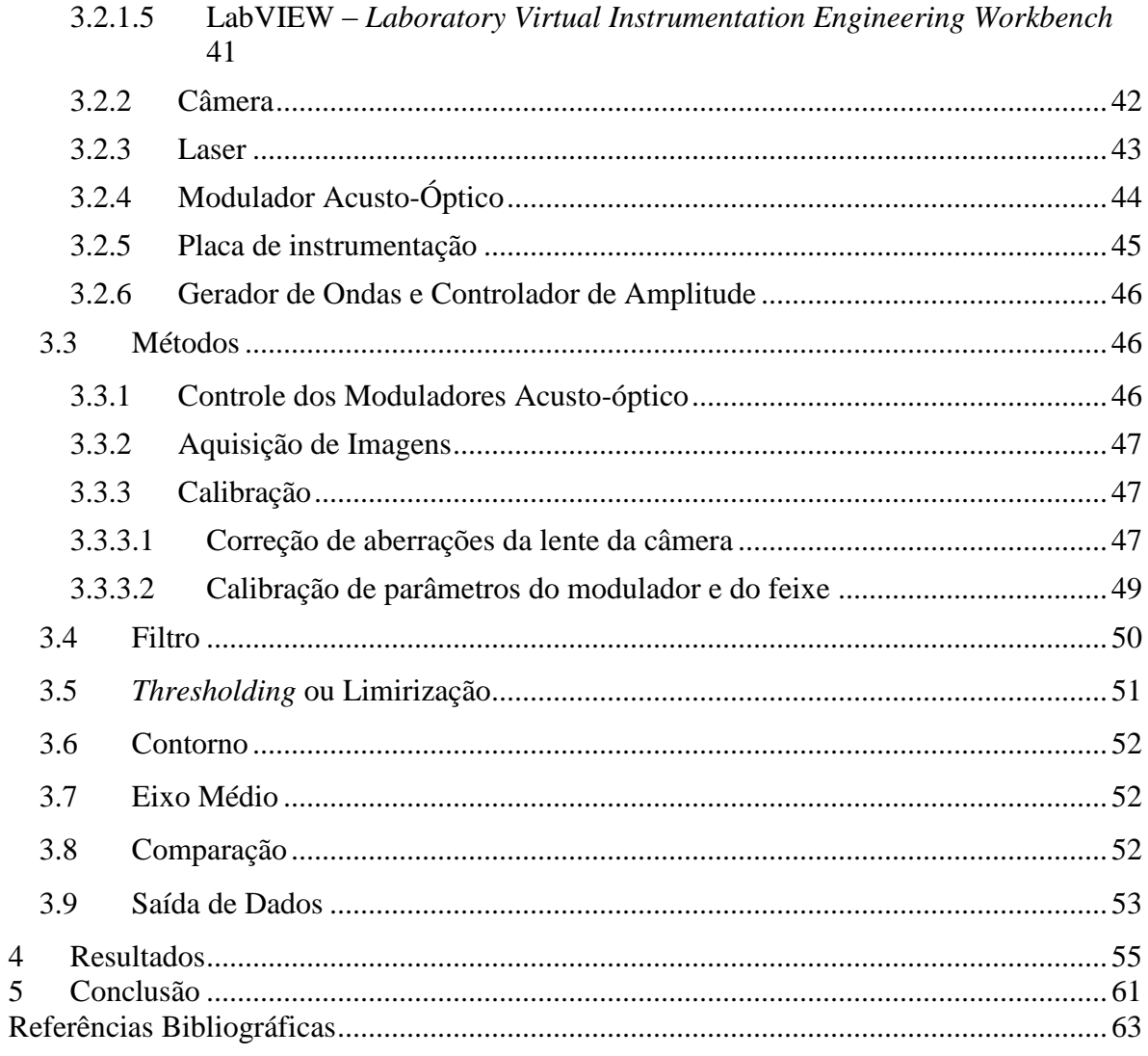

### <span id="page-24-1"></span><span id="page-24-0"></span>**1. - Introdução**

#### **1.1 Apresentação**

O estudo da área relacionada a átomos ultrafrios (com temperatura próxima do zero absoluto) vem crescendo e trazendo tantos resultados importantes para a compreensão da natureza microscópica da matéria, que nos últimos 15 anos resultaram na obtenção de vários Prêmios Nobel. Pesquisas nesta área têm por finalidade avançar na descrição e no entendimento de fenômenos físicos complexos, que vão desde o entendimento de aspectos fundamentais da mecânica quântica até fenômenos de matéria condensada, com importantes implicações tecnológicas. Estão nesta categoria fenômenos como a superfluidez, supercondutividade em altas temperaturas (acima de 1 K e a recente área de informação e computação quântica (Muniz, 2002).

Na realização deste tipo de experimento é comum encontrar vários problemas de engenharia, dos mais diversos tipos. Um exemplo de extrema notabilidade é o experimento que estuda o chamado fenômeno de condensação de Bose-Einstein (BEC) (Muniz, 2002), que necessita produzir átomos (gases) a temperaturas da ordem de nanokelvin.

Uma das técnicas utilizadas para manipular e estudar essas amostras envolve o aprisionamento de átomos usando a interação com a luz (laser), na chamada armadilha óptica (Rudolf Grimm, 2000). Neste tipo de armadilha, os átomos ficam sujeitos a um potencial de aprisionamento que é proporcional à intensida da luz (efetivamente do campo elétrico) incidindo sobre os átomos. Desse modo, a força de aprisionamento é proporcional ao gradiente da intensidade de luz, de modo que é possível projetar e construir armadilhas não triviais, simplesmente através de técnicas ópticas de controle e manipulação da luz. De maneira simplificada, a forma da armadilha é dada pela distribuição de intensidade de luz e, portanto, podemos usar uma abordagem em que o projeto dessas armadilhas pode ser traduzido num problema de engenharia óptica. A [Figura 1](#page-25-0) mostra alguns exemplos de possíveis potenciais de aprisionamento óptico, produzidos pela técnica de modulação espacial da luz, que será discutida, mais adiante neste trabalho.

Dependendo dos detalhes e objetivos do estudo que se deseja fazer no laboratório de pesquisa, a implementação dessas técnicas pode ser bastante complicada, na prática, e o tempo envolvido bastante grande. Neste projeto estuda-se uma abordagem que visa reduzir o tempo de implementação de armadilha ópticas, através do uso de sistemas de controle automatizados e técnicas de análise e processamento de imagens, como um primeiro passo na construção de um sistema computacional inteligente, que no futuro deverá viabilizar estudos experimentais na área de física atômica bastante sofisticados.

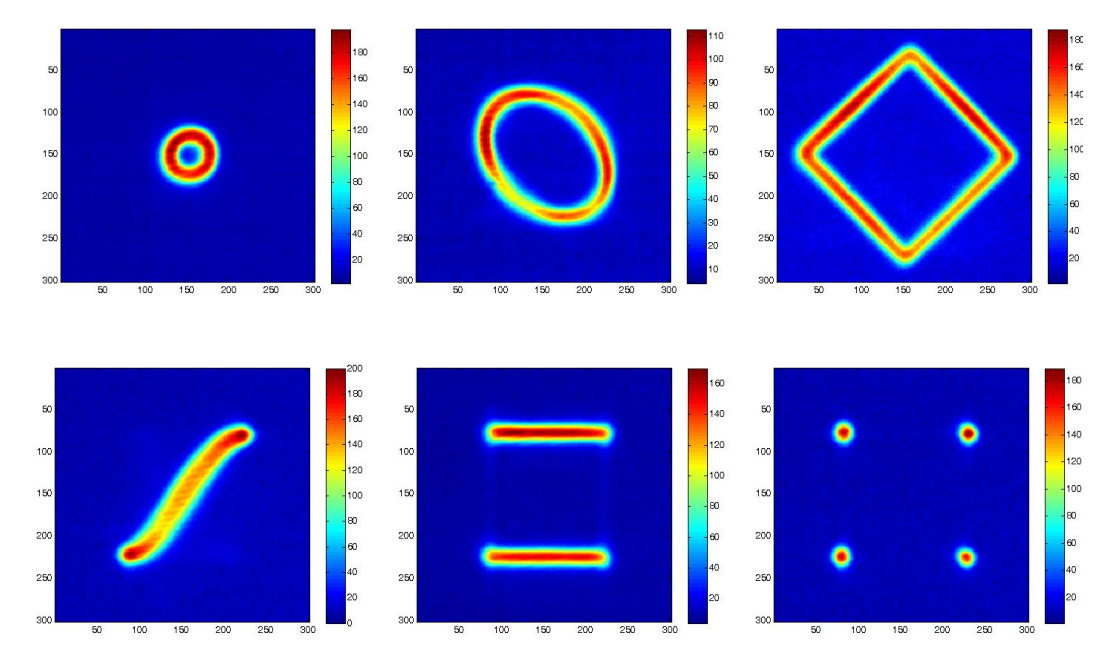

<span id="page-25-0"></span>**Figura 1: Exemplo de potenciais de intensidade ópticas gerados durante a realização de um experimento que**  estuda a condensação de Bose-Einstein

#### <span id="page-25-1"></span>1.2 **Definição do Problema** 1.2 Dennição do Problema

A criação de potenciais ópticos garantindo a precisão, se não feito com algum nível de automação, pode tomar grande quantidade de tempo. Um exemplo é a obtenção do padrão visto na [Figura 2,](#page-26-0) que ao contrário da [Figura 1,](#page-25-0) mostra a distribuição espacial de átomos aprisionados numa armadilha para átomos ultrafrios. A imagem da direita, que foi obtida após sucessivos ajustes dos parâmetros experimentais da condição inicial mostrada à esquerda, onde pode-se notar que a armadilha não é contínua. Neste caso específico, estes ajustes demoraram algumas horas para serem **4. References** obtidos, após inúmeras repetições do experimento de resfriamento dos átomos. A motivação final deste trabalho é viabilizar um sistema automatizado que abrevie significativamente o processo de convergência de uma situação prática como essa. Isso viabilizaria um grande número de estudos experimentais com essas amostras, num tempo muito menor, e liberando o pesquisador para se concentrar nesses estudos, ao invés de simplesmente produzir a amostra inicial. A criação de potenciais ópticos garantindo a precisão, se não feito com algum nive tomação, pode tomar grande quantidade de tempo. Om exemplo e a obtenção do padrão visto n  $\epsilon$ ara 2, que ao comitario da 1 i $\epsilon$ ara 1, mostra a distribuição and para aromos and anton in magament [2] Sérgio Muniz, Chandra Raman, Kristian Helmerson and William Phillips, "Creating arbitrary optical potentials to study and manipulate

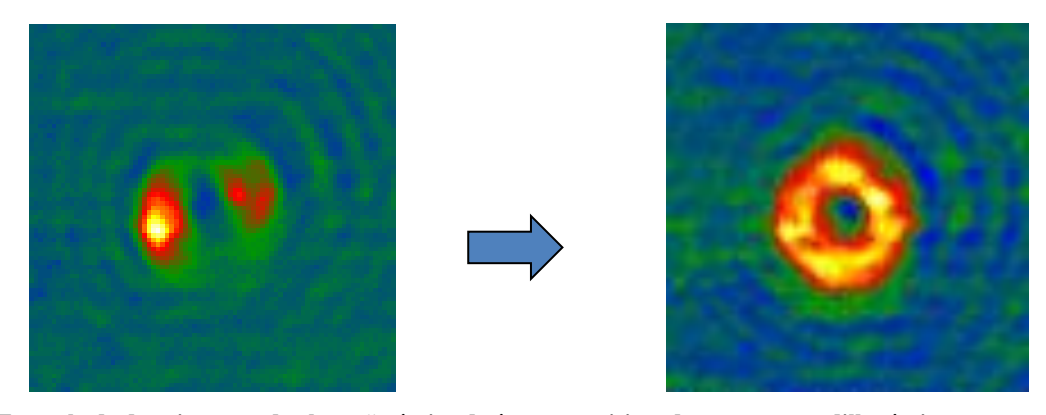

**Figura 2: Exemplo de duas imagens de absorção óptica de átomos aprisionados numa armadilha óptica, mostrando duas situações experimentais onde à esquerda a armadilha não é contínua (situação necessária para o estudo que se desejava realizar neste caso), enquanto à direita a armadilha atômica é da forma desejada. O processo de convergência experimental deste exemplo pode tomar várias horas de intenso trabalho no laboratório.**

#### <span id="page-26-0"></span>**1.3 Objetivos**

<span id="page-26-1"></span>Explorar uma técnica de controle e manipulação espacial da luz de um laser, para produzir distribuições de intensidade de interesse físico para um experimento de física atômica e implementar e testar rotinas computacionais para o controle de um sofisticado dispositivo de modulação espacial de luz, onde um *software* de processamento de imagens determina os parâmetros de controle para produzir (e corrigir) a distribuição de luz de interessse. Essas técnicas são baseadas em técnicas de manipulação acusto-óptica da luz e processamento de imagens, usando recursos computacionais e um sistema de controle automatizado. O objetivo final desse dispositivo será produzir um perfil de intensidade óptica com altíssima precisão, usando técnicas de controle e diagnóstico óptico.

#### **1.4 Organização da Monografia**

<span id="page-26-2"></span>Este trabalho será organizado em cinco capítulos, o primeiro capítulo traz a introdução sobre o assunto do projeto e os objetos deste, o capítulo dois é referente à revisão de bibliografia, trazendo um esclarecimento da teoria envolvida para a implementação do projeto, o capítulo três é referente à descrição dos dispositivos e ferramentas utilizadas e à implementação dos métodos que controlam os dispositivos, o capítulo quatro é referente aos resultados desenvolvidos no projeto e o capítulo cinco referente às conclusões.

## <span id="page-28-0"></span>**2 Revisão de Literatura**

Aqui será esclarecida a teoria por trás do funcionamento dos dispositivos utilizados e das rotinas de processamento de imagens. Estes conceitos são necessários para o conhecimento dos parâmetros e escolhas feitas durante a implementação projeto.

#### <span id="page-28-1"></span>**2.1 Aquisição de Imagem Digital**

#### **2.1.1 Fontes de Luz**

<span id="page-28-2"></span>A obtenção de uma determinada imagem e posterior transformação em um formato digital de representação é baseada na recepção de um feixe de luz em um sensor e para que isto ocorra é necessária uma fonte de luz, sendo a mais conhecida delas a luz do sol, porém havendo outras como lâmpadas, *leds* ou lasers.

A escolha de uma fonte de luz deve se adequar às características da imagem que se quer adquirir. Para isso, é necessário escolher adequadamente parâmetros que dizem respeito à distribuição espectral, tamanho da fonte, eficácia, direcionabilidade, confiabilidade, custo, estabilidade na saída e intensidade. Estes parâmetros devem ser escolhidos de forma a possibilitar o maior contraste possível do objeto que se quer representar numa imagem digital.

#### **2.1.2 A Imagem Digital**

<span id="page-28-3"></span>A imagem digital é formada baseado no processo de amostragem da quantidade de luz incidente em um sensor. No caso de câmeras, por exemplo, o mais comum é o processo de aquisição de imagens utilizando uma matriz de sensores, cada um desses é responsável pela amostragem de luz de um determinado ponto, sendo que a quantidade de luz obtida nesse ponto, com determinada coordenada, é representada em uma coordenada específica na imagem digital com um valor inteiro, este é o valor do *pixel*, a menor unidade endereçável de uma imagem digital. Existem diferentes formas de representação do valor do pixel para imagens coloridas, sendo a mais conhecida o RGB (*Red Gree Blue*), que é a representação de cores como combinação de três cores, o verde, o vermelho e o azul.

Assim, imagens digitais são uma matriz bidimensional com valores inteiros que representam a intensidade de cada cor naquela coordenada da imagem, como mostrado na Figura 3

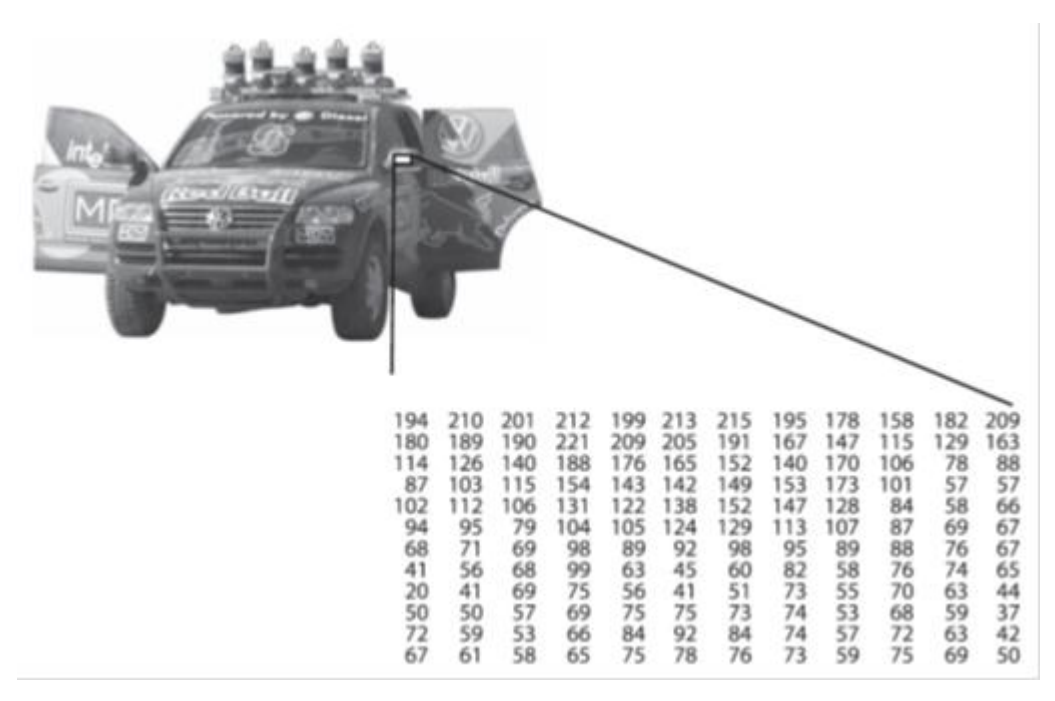

<span id="page-29-0"></span>**Figura 3: Ilustração da representação da imagem sob o ponto de vista computacional, como uma matriz contendo valores de intensidade de luz para cada coordenada. Fonte: (Bradski & Kaehler, 2008)**

#### **2.1.3 Ruído**

<span id="page-29-1"></span>Ruído é uma flutuação aleatória que ocorre em um sinal elétrico. e não representa informações relevantes no sinal adquirido. Sob o ponto de vista do processo de formação de imagem, de maneira prática, pode-se definir ruído como as flutuações estatística inerentes ao processo físico de aquisição de imagens (Russ, 2007). Dentre esses processos estão o de amostragem e quantização dos photons que incidem no sensor, gerando um sinal elétrico, amplificação e transporte desse sinal. Além dos ruídos desses processos há a existência de ruídos provenientes da interferência eletromagnética de diferentes circuitos elétricos da câmera.

#### **2.1.4 Aberrações de Imagem**

<span id="page-29-2"></span>No processo de formação de imagens, geralmente são utilizados sistemas ópticos baseados em lentes para projetar uma cena na superfície de um sensor a fim de que se faça a amostragem desta. Como o processo de fabricação de dispositivos ópticos, por mais preciso que seja, não é perfeito, há, na imagem final já amostrada, aberrações de diferentes naturezas que podem invalidar possíveis medidas feita para o uso em um experimento científico.

Existem duas classes principais de aberrações de imagens em um sistema óptico, as de natureza cromática, que são resultantes da dependência do índice de refração do material do qual o dispositivo óptico é feito com o comprimento de onda da luz, e as de natureza monocromática, que

ocorrem quando uma luz monocromática passa pelo sistema óptico e sofre alterações não desejadas, estas podendo ser de dois tipos, as que deixam a imagem menos nítida e as que apenas deformam geometricamente a imagem.

As deformações que alteram a imagem de modo a deixarem esta menos nítida acarretam em perda de informação da cena amostrada, sendo a correção dessas deformações possíveis apenas com um bom projeto de sistema óptico, utilizando dispositivos ópticos construídos com precisão. Dentre as aberrações deste tipo estão a esférica, a coma, a astigmática e a de curvatura de campo (Burke, 1996).

Dentre as aberrações que deformam geometricamente a imagem, dá-se destaque a distorção, [Figura 4,](#page-30-0) um tipo que preserva a informação da imagem (não causa borrão ou falta de nitidez na imagem), mas altera o formato do objeto, isso decorre de deformações na lente que fazem com que a cena não seja projetada corretamente no sensor e assim o sensor capte a informação errada. Imagens com este tipo de aberração não podem ser utilizadas na extração de informações topológicas de objetos, visto que não representam com fidelidade as suas formas.

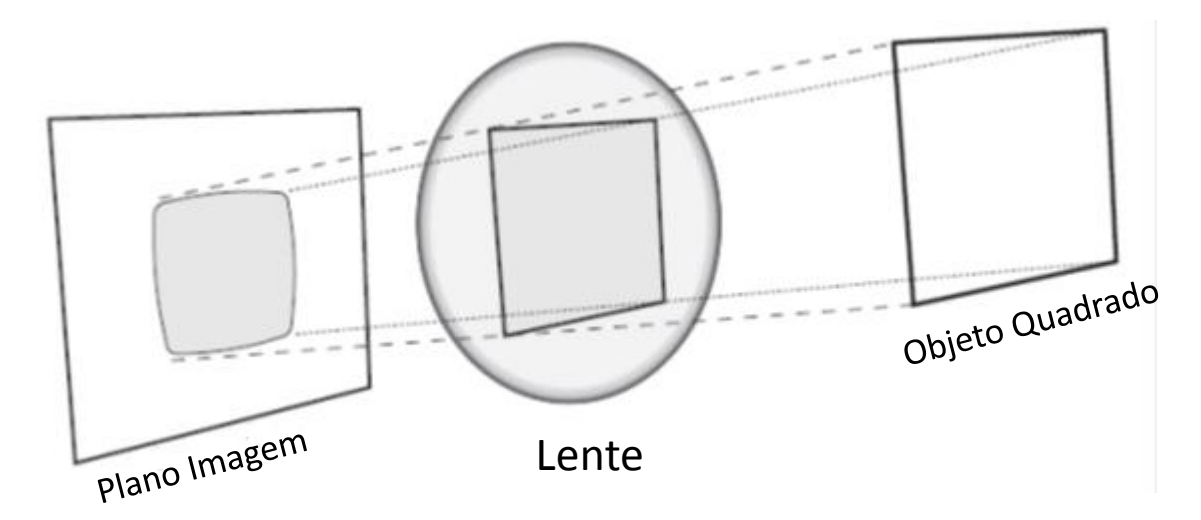

<span id="page-30-0"></span>**Figura 4: Exemplo da aberração conhecida como distorção, que modifica somente a forma do objeto, preservando sua nitidez e cor.Fonte: (Bradski & Kaehler, 2008)**

#### **2.1.5 Calibração de Câmera**

<span id="page-31-0"></span>Embora sistemas ópticos complexos sejam projetados visando corrigir a maior parte das aberrações, através de uma combinação de diversos tipos de lente, não há garantia que a imagem esteja perfeita, isto é, que a imagem obtida é uma representação fiel do objeto, geometricamente falando, pictoricamente represetado na [Figura 4.](#page-30-0)

Calibração de câmeras é importante para relacionar medidas feitas nas imagens com medidas feitas no mundo real, em um mundo tridimensional (Bradski & Kaehler, 2008). Visando extrair informações topológicas válidas da imagem, a calibração da câmera representa a correção, feita na imageml, que faz com que pontos no espaço (3D) sejam fielmente representados quando são projetados para um plano (2D) no processo de formação da imagem.

Como citado anteriormente, existem aberrações inerentes a dispositivos ópticos que podem distorcer a imagem capturada, como este tipo de distorção preserva as características da imagem com relação a cores e nitidez e ainda o projeto de sistemas ópticos é algo complexo, algoritmos de tratamento de imagem são largamente utilizados fins de correção.

Estes algoritmos obtêm os valores que caracterizam a câmera mais o conjunto óptico utilizado para a formação da imagem. A obtenção destes valores pode ser feita através da análise topológica de uma figura previamente conhecida, como, por exemplo, a imagem conhecida como tabuleiro de xadrez, formado por diversos quadrados brancos e pretos. A partir deste padrão pode-se extrair informações referentes a correções necessárias para as distorções ocasionadas pelo sistema óptico.

#### <span id="page-31-1"></span>**2.2 Processamento de Imagem**

#### **2.2.1** Filtro de Mediana

<span id="page-31-2"></span>O filtro de mediana é um tipo de filtro não linear que preserva as bordas de objetos e tem bom desempenho para certos tipos de ruído (Russ, 2007). Seu funcionamento é baseado na ordenação de intensidades dos *pixels* de uma determinada vizinhança e escolha do valor da mediana dessa distribuição para representar o *pixel* analisado (*pixel* central da vizinhança). Este tipo de filtro pode utilizar vizinhanças de diferentes tamanhos e formas, sendo a mais utilizada a vizinhança quadrada, de implementação mais simples.

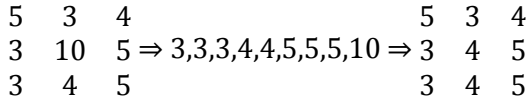

Sua diferença em relação aos filtros lineares como o gaussiano ou o de média, é que estes partem do pressuposto que os *pixels* de uma vizinhança têm valores muito próximos e pertencem a uma mesma região da forma representada, assim, devem possuir valores próximos entre eles. Como esta assertativa não se aplica para as bordas de objetos, os filtros lineares citados acabam alterando as bordas das formas da imagem.

O filtro de mediana tem grande eficiência para o tipo de ruído chamado de ruído de estampido (*shot noise*), mais conhecido como *salt and pepper* quando se refere à imagens, este ruído se apresenta na forma de *pixels* com valor drasticamente distinto daqueles da sua vizinhança, geralmente pontos pretos e brancos.

#### **2.2.2 Limiarização**

<span id="page-32-1"></span>A limiarização é um dos métodos de segmentação de imagem que tem fácil implementação e baixo custo computacional para a sua execução. Usualmente, o método tem como resultado uma imagem binária (composta somente de duas cores), a segmentação é baseada na seleção de um grupo de *pixels* que ultrapassem um certo limiar, ajustando estes para o valor máximo (depende do tipo de representação adotado para o pixel), sendo os demais ajustados para o valor mínimo.

Ainda existem outras variações para o método de limiarização, como demonstrado na [Figura 5.](#page-32-0)

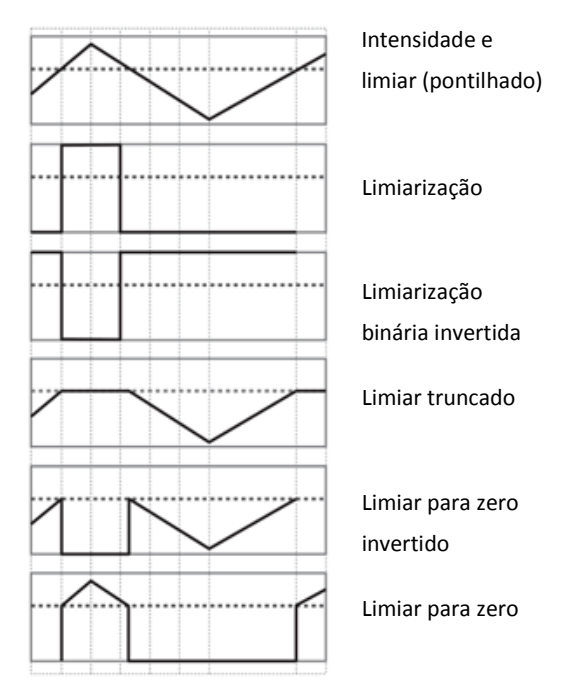

<span id="page-32-0"></span>**Figura 5: Ilustração dos diferentes tipos de** *threshold* **e o resultado obtido com sua aplicação. Fonte: (Bradski & Kaehler, 2008)**

O método de limiarização tem sua utilidade para a seleção de áreas na imagem, para a retirada do fundo da imagem ou para o realce da região de um determinado objeto.

#### **2.2.3 Contorno**

<span id="page-33-1"></span>Fronteira ou contorno de uma região R da imagem é a determinação que se dá ao conjunto dos pontos da região que são adjacentes a pontos da região complementar de R (Burke, 1996). Geralmente, *pixels* da mesma borda são considerados como tendo intensidade de cores muito próximas. Métodos de extração de contornos comumente são baseados em algoritmos de seguimento de bordas, partindo de um ponto inicial, o algoritmo procura um *pixel* na vizinhança que tenha um valor de intensidade de cor igual ou muito próxima.

### **2.2.4 Esqueleto e Eixo Médio**

<span id="page-33-2"></span>Esqueleto é o produto final de dois diferentes processos que visam uma nova representação estrutural de formas representadas em uma figura, a esqueletização e a transformada do eixo médio (MAT). Na esqueletização, o esqueleto é obtido pela afinação da forma por um processo sucessivo de remoção de *pixels* da borda até que haja somente uma linha contínua com um *pixel* de largura, a isto se dá o nome esqueleto. Na transformada do eixo médio o esqueleto é formado por um conjunto cujos pontos são, cada um, equidistantes a pelo menos dois pontos da borda da forma cuja representação se quer alterar. O resultado final do eixo médio são pontos conectados cujos valores são a distância até a borda da forma, como representado na Figura 6.

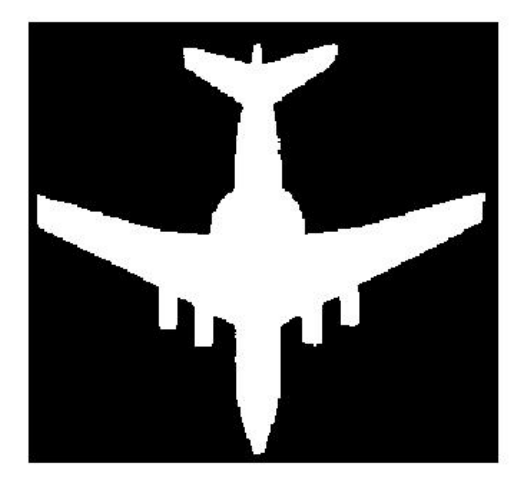

<span id="page-33-0"></span>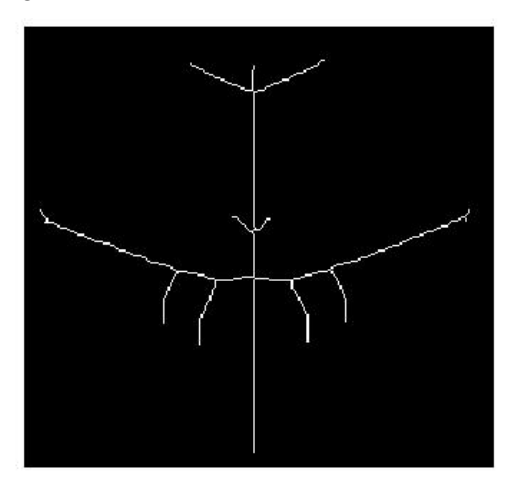

**Figura 6: Exemplo da esqueletização de uma imagem binária pelo processo de transformada do eixo médio. Fonte: (http://www.mathworks.com/matlabcentral/fx\_files/25865/1/skeleton.jpg)**

Essa nova representação estrutural permite uma análise topologica mais profunda e a caracterização de uma forma (Russ, 2007), como, por exemplo, no processo de identificação de linhas em uma impressão digital.

#### **2.3 Moduladores Espaciais de Luz**

<span id="page-34-1"></span>Muitas vezes, para experimentos ópticos, são necessários instrumentos que modifiquem características específicas de um feixe de luz, como a distribuição da intensidade do feixe, a frequência da luz ou a direção de propagação. Existem diversos tipos de dispositivos que podem fazer isso, usando diferentes processos físicos, sendo um deles baseado num efeito acustoóptico,que permite controlar a distribuição espacial de um feixe que o atravessa utilizando sinais elétricos como entrada de parâmetros, exemplificado na [Figura 7](#page-34-0) (b).

Um outro exemplo comum, apenas a título de ilustração, da utilização de um dispositivo controlado eletronicamente é o projetor LCD, que contêm três moduladores (baseados num princípio diferente do modulador acusto-óptico) de cristal líquido responsáveis por alterar a distribuição de intensidade de luz para cada uma das três cores que compõem a imagem, o verde, o vermelho e o azul, exemplificado na [Figura 7](#page-34-0) (a).

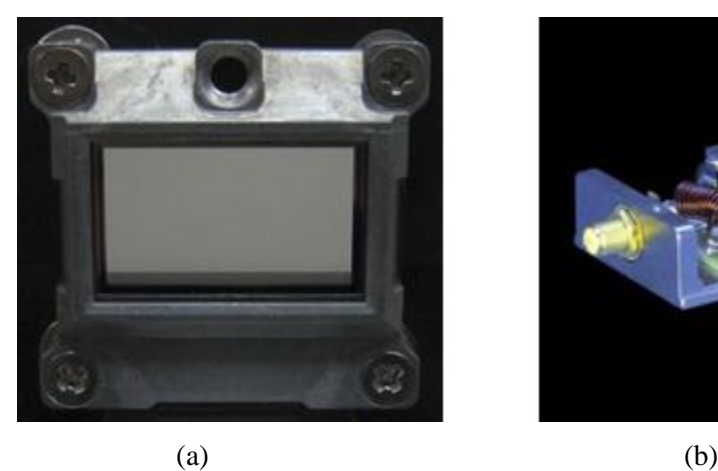

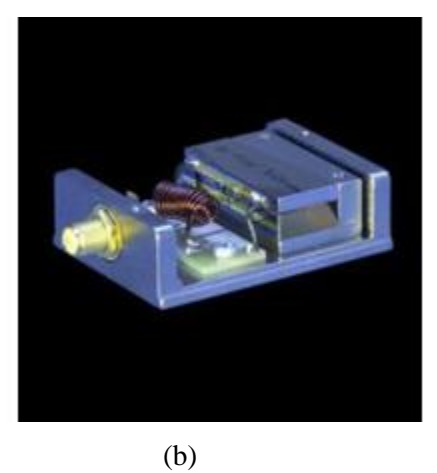

**Figura 7: Exemplo de dois moduladores espaciais de luz, um modulador de cristal líquido (a) e um modulador acusto óptico (b)**

### **2.3.1 Modulador Acusto-Óptico (AOM)**

<span id="page-34-2"></span><span id="page-34-0"></span>O Modulador Acusto-Óptico (AOM) é um dispositivo que permite controlar a direção e frequência de um feixe laser que é difratado ao atravessar um cristal (ou vidro especial), no qual é produzido uma onda acústica, através de um transdutor piezoelétrico acoplado a um fonte de radiofrequência. Este transdutor, ao ser excitado por um sinal elétrico de radiofrequência (RF), tipicamente com frequência de dezenas a centenas de megahertz (MHz), produz uma onda acústica no meio transparente por onde passa um feixe laser propagando-se numa direção perpendicular à frente de onda. Ondas acústicas criam zonas de compressão e rarefação no meio em que se propagam e, dessa forma, alteram localmente o índice de refração de forma periódica, provocando a difração da luz, segundo direções específicas, determinadas, essencialmente, pela frequência de modulação (RF) aplicada ao meio transparente. Isso resulta em um desvio angular do feixe incidente, conforme indicado na [Figura 8.](#page-35-0) Em outras palavras, a modulação periódica do índice de refração do cristal funciona como uma espécie de grade de difração para o feixe laser incidente.

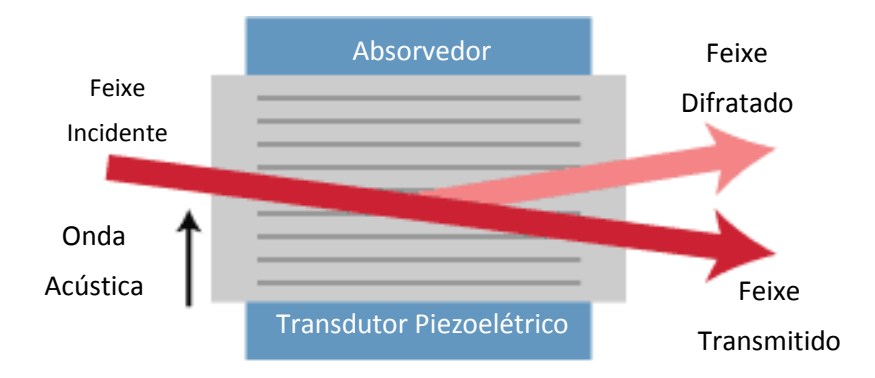

<span id="page-35-0"></span>**Figura 8: Representação do corte transversal de um modulador acusto-óptico mostrando as partes deste e os feixes transmitido e difratado.**

De acordo com a frequência de operação e das características do modulador, ao passar por este, o feixe de luz pode resultar em dois ou mais feixes difratados, esses classificados em ordens de difração. Sendo o feixe transmitido (sem mudança angular) chamado de feixe de ordem zero de difração, o primeiro feixe difratado é chamado de feixe de primeira ordem de difração, o segundo chamado de feixe de segunda ordem e assim sucessivamente.

O desvio angular do feixe difratado de ordem um é dado pela equação 1 e é função do comprimento de onda do feixe,  $\lambda$ , da frequência da onda de RF,  $v_{RF}$ , e da velocidade da onda acústica no cristal, *V<sup>A</sup>* . A intensidade do feixe difratado é dada pela equação 2 e é função do comprimento de onda do feixe,  $\lambda$ , das características do material,  $M_2$ , da intensidade da onda acústica, *PA* , e das dimensões geométricas do cristal, *H L* .

$$
\Theta = \lambda \frac{V_{RF}}{V_A} \qquad \text{(Eq. 1)}
$$

$$
I.F. = \text{sen}^2 \left[ \frac{\pi}{\lambda} \left( \frac{M_2 P_A \cdot L}{2 \cdot H} \right)^{1/2} \right] \quad \text{(Eq. 2)}
$$

Este comportamento linear para o desvio angular é válido para uma determinada faixa de frequências em torno da frequência central de operação do modulador. A essa faixa de frequência dá-se o nome de largura de banda de modulação.

Considerando que o modulador acusto-óptico não apresente nenhuma aberração que limite a sua resolução, ainda assim esta é limitada por uma característica da difração da luz, usando termos técnicos, caso não haja nenhuma outra aberração, o modulador é limitado por difração. Dessa forma a resolução é dada pela equação 3, onde  $d\varphi$  é a resolução máxima do feixe ao passar pelo dispositivo óptico,  $\lambda$  é o comprimento de onda do feixe e D é o diâmetro do feixe que incide no dispositivo óptico.

$$
d\varphi \approx \frac{\lambda}{D} \quad \text{(Eq. 3)}
$$

Um exemplo do efeito da resolução máxima para o feixe é representado na Figura 9 onde à esquerda vê-se uma imagem do potencial óptico formado, este é na verdade uma média temporal do potencial à direita, que, como se pode ver, é formado pela sobreposição de círculos de mesmo diâmetro (*spots*). Cada círculo desses tem o diâmetro determinado pela resolução do modulador.

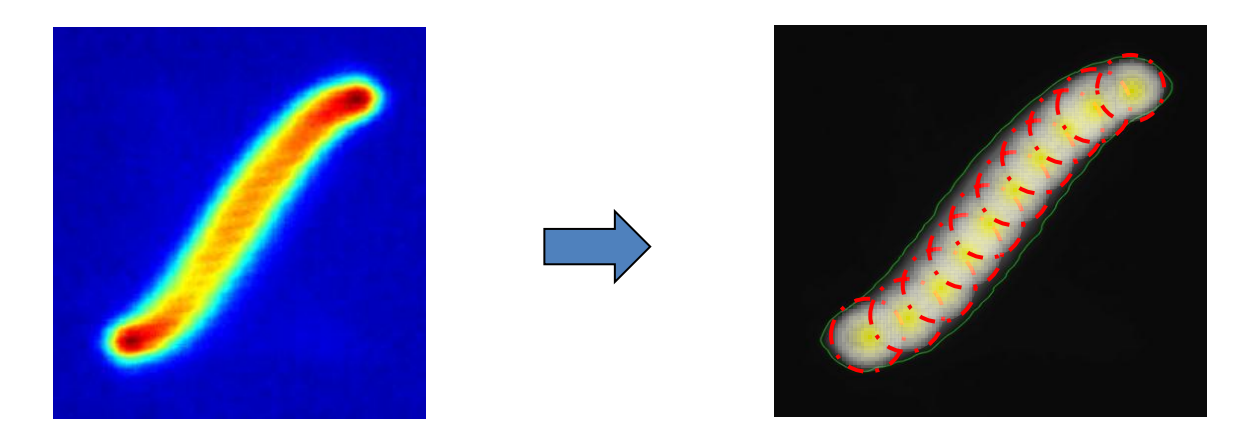

<span id="page-36-0"></span>**Figura 9: À esquerda o padrão óptico visto pela câmera, que na verdade é uma média temporal do padrão visto à direita, uma superposição do feixe de laser em pontos muito bem determinados.**

## <span id="page-38-1"></span>**3 Materiais e Métodos**

#### **3.1.1 Montagem do Projeto**

<span id="page-38-2"></span>Para a execução deste projeto são necessários alguns equipamentos ópticos de precisão que devem ser montados em uma bancada específica (mesa óptica) que garanta o melhor alinhamento dos dispositivos montados. A montagem é ilustrada, de forma qualitativa, na [Figura 10,](#page-38-0) nela temos a representação básica de quais equipamentos são utilizados e como estes são interligados.

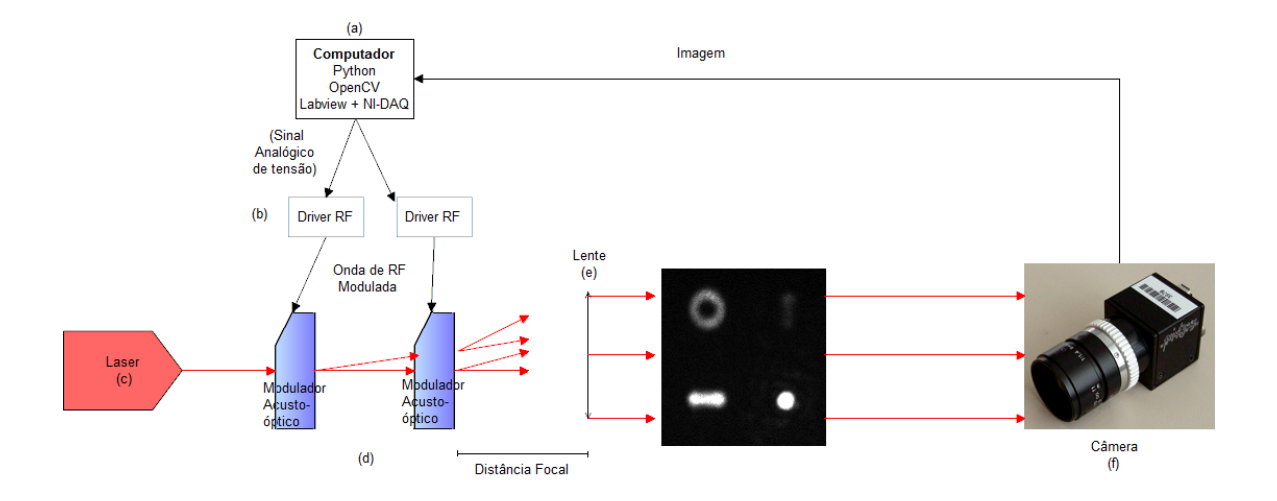

<span id="page-38-0"></span>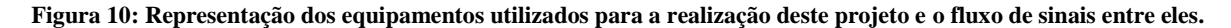

O projeto visa o processamento de imagens provenientes de um sistema de projeção de potenciais ópticos, para obtê-los são necessários equipamentos de geração de luz, [Figura 10](#page-38-0) (c), de manipulação do feixe gerado, [Figura 10](#page-38-0) (d), e lentes para projetar o potencial, [Figura 10](#page-38-0) (e). Para adquirir a imagem é utilizada uma câmera[, Figura 10](#page-38-0) (f).

O equipamento utilizado para a geração de luz é um laser, associado a um sistema de controle de precisão que garante que parâmetros do feixe como intensidade e frequência estejam próximos do especificado.

Para a manipulação dos feixes são utilizados dois moduladores acusto-ópticos montados em direções ortogonais para a manipulação da direção de propagação do feixe de luz nos eixos vertical e horizontal, [Figura 10](#page-38-0) (d). O controle desses moduladores é feito utilizando um gerador de sinal ligado a um modulador de RF e a um amplificador de sinal, [Figura 10](#page-38-0) (b).

O feixe de laser passa pelos moduladores até atingir uma lente. Esta é montada de modo que a saída do grupo de moduladores esteja no foco. Assim os raios incidentes nesta serão propagados paralelamente, formando o potencial óptico.

A aquisição é feita com uma câmera cujo sensor tenha uma boa resposta para o comprimento de onda do feixe e que tenha parâmetros de aquisição totalmente controláveis, [Figura](#page-38-0)  [10](#page-38-0) (f).

#### **3.2 Materiais**

<span id="page-39-0"></span>Abaixo são descritas algumas das ferramentas utilizadas para a execução deste projeto, bem como os motivos pelos quais foram escolhidas.

#### **3.2.1 Ferramentas Computacionais**

<span id="page-39-1"></span>Para a implementação das rotinas de processamento de imagem e geração dos potenciais foram utilizadas linguagens de programação e bibliotecas que permitissem agilidade na implementação e desempenho final dos algoritmos desenvolvidos.

#### **3.2.1.1 Python**

<span id="page-39-2"></span>Para a implementação das rotinas de processamento de imagem, foi escolhida a linguagem de programação Python. Esta tem sua origem datada de 1986 quando Guido van Rossun começou a trabalhar no projeto Amoeba do *Centrum Wiskunde & Informatica* (CWI), um centro de matemática e de computação da Holanda. Para esse projeto, era necessária uma linguagem de *scripts.* Não satisfeito com nenhuma disponível, Guido parte para a criação de uma nova, o Python, uma linguagem de alto nível que, simplificando a sintaxe, tenta aproximar a maneira de programar com a maneira de pensar do programador, permitindo a este focar ainda mais na lógica do programa.

Além da facilidade de programar advinda da sintaxe natural e de fácil aprendizado, o Python dispõe ainda de mais de 25000 pacotes disponíveis para *download*, estes pacotes estendem a funcionalidade da linguagem de programação, trazendo diferentes estruturas, tipos de dados e métodos implementados com aplicação em diversas áreas da computação. Esta última característica auxilia na diminuição do tempo de implementação de soluções.

#### **3.2.1.2 OpenCV - Open Source Computer Vision Library**

<span id="page-39-3"></span>Uma biblioteca de visão computacional voltada para processamento de imagens de propósito geral em tempo real. Esta biblioteca tem sua origem num grupo de desenvolvimento da Intel. A principal motivação para a criação da biblioteca foi prover um conjunto de algoritmos que permitissem a diminuição de tempo de implementação de sistemas de visão computacional. Sua licença é livre do tipo BSD (Berkley *Software Distribution*) e sua manutenção e incrementos periódicos são feitos pela OpenCV Foundation, uma fundação sem fins lucrativos que tem entre os fundadores Gary Bradski, um dos principais idealizadores da biblioteca.

A biblioteca OpenCV surgiu para se consolidar uma biblioteca de visão computacional que alia custo zero, por ser *open source* uma boa documentação, tendo, além de um livro escrito, tutoriais disponíveis no *site* da fundação, e bom desempenho, já que tem a proposição de trabalhar em tempo real e possui otimizações para bibliotecas de alto desempenho da Intel.

#### **3.2.1.3 SciPy e NumPy**

<span id="page-40-0"></span>A biblioteca OpenCV tem como requisito para seu funcionamento a instalação dos módulos de computação científica para Python SciPy e NumPy, ambos estendem as funcionalidades já presentes e implementadas na linguagem de programação, algumas vezes trazendo funcionalidades redundantes, porém mais eficientes. Junto com as funcionalidades estes dois pacotes ainda disponibilizam uma nova estrutura de dados, o *numarray*, otimizado para a manipulação de matrizes extensas, como as que caracterizam uma imagem digital.

#### **3.2.1.4 Scikit-image**

<span id="page-40-1"></span>Um pacote de métodos voltados para processamento de imagem que se utiliza das estruturas de dados providas pelos pacotes SciPy e NumPy, sendo por isso compatível com estruturas de dados utilizados pela biblioteca OpenCV, complementando-a em certas funcionalidades para este projeto.

## **3.2.1.5 LabVIEW –** *Laboratory Virtual Instrumentation Engineering Workbench*

<span id="page-40-2"></span>Ambiente de programação gráfica feito pela National Instruments lançado originalmente em 1986 para computadores Macintosh. O ambiente compõe a parte de software do conjunto de soluções de automação de aquisição de dados e instrumentação que a empresa fornece. Para atuar na área de aquisição de dados e instrumentação, possui uma grande quantidade de métodos voltados para aquisição e condicionamento de sinal, comunicação serial, exibição de dados, conversão de dados, estatística, dentre outros. Devido a essas características é uma ferramenta largamente utilizada em industrias e laboratórios.

#### **3.2.2 Câmera**

<span id="page-41-1"></span>A câmera utilizada no projeto é uma Point GreyFirefly MVU-03MTM [\(Figura 11\)](#page-41-0). Foi escolhida baseando-se em características do experimento de modo a satisfazer os requisitos deste. O padrão de barramento escolhido foi o USB (*Universal Serial Bus*) pela sua versatilidade, alta compatibilidade com diversos sistemas operacionais e alta taxa de transmissão de dados, até 480 Mbps. A imagem adquirida pela câmera conta com até 10 bits de profundidade, ou seja, cada pixel pode assumir um valor de intensidade variando de 0 a 1023, cada imagem é adquirida a uma taxa de até 60 quadros por segundo utilizando a resolução padrão de 640x480.

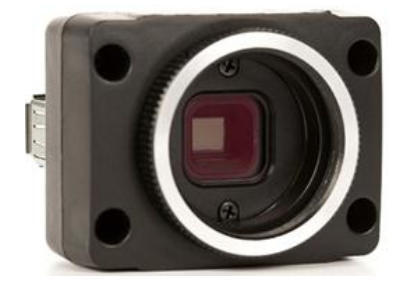

**Figura 11: Câmera utilizada no processo de aquisição de imagem do padrão óptico.**

<span id="page-41-0"></span>Algumas características técnicas do equipamento são essenciais para o projeto e serviram de requisitos para a escolha da câmera, dentre elas estão suas configurações manuais como o ajuste de brilho e ganho da imagem e, sobretudo, o tempo do obturador, que ainda pode ser acionado por *trigger* externo, ou seja, há a possibilidade de controlar o tempo no qual o sensor CMOS irá amostrar os valores de intensidade de luz incidente. O controle de tempo é de vital importância para a mensuração da intensidade média da incidência de luz no sensor da câmera. A interface entre o controlador e a câmera é feita por um conector externo, que possui sete pinos, sendo quatro destes voltados para essa funcionalidade e totalmente configuráveis através do *software* do fabricante.

Outro fator crucial para a escolha da câmera foi a curva de resposta espectral do sensor CMOS utilizado para a aquisição das imagens, ou seja, a sensibilidade deste sensor em função do comprimento de onda incidente. Na montagem em bancada do projeto, utilizou-se um laser com comprimento de onda de 632,8 nm, analisando o gráfico contido na Figura 12 tem-se uma resposta espectral relativa próxima de 83%.

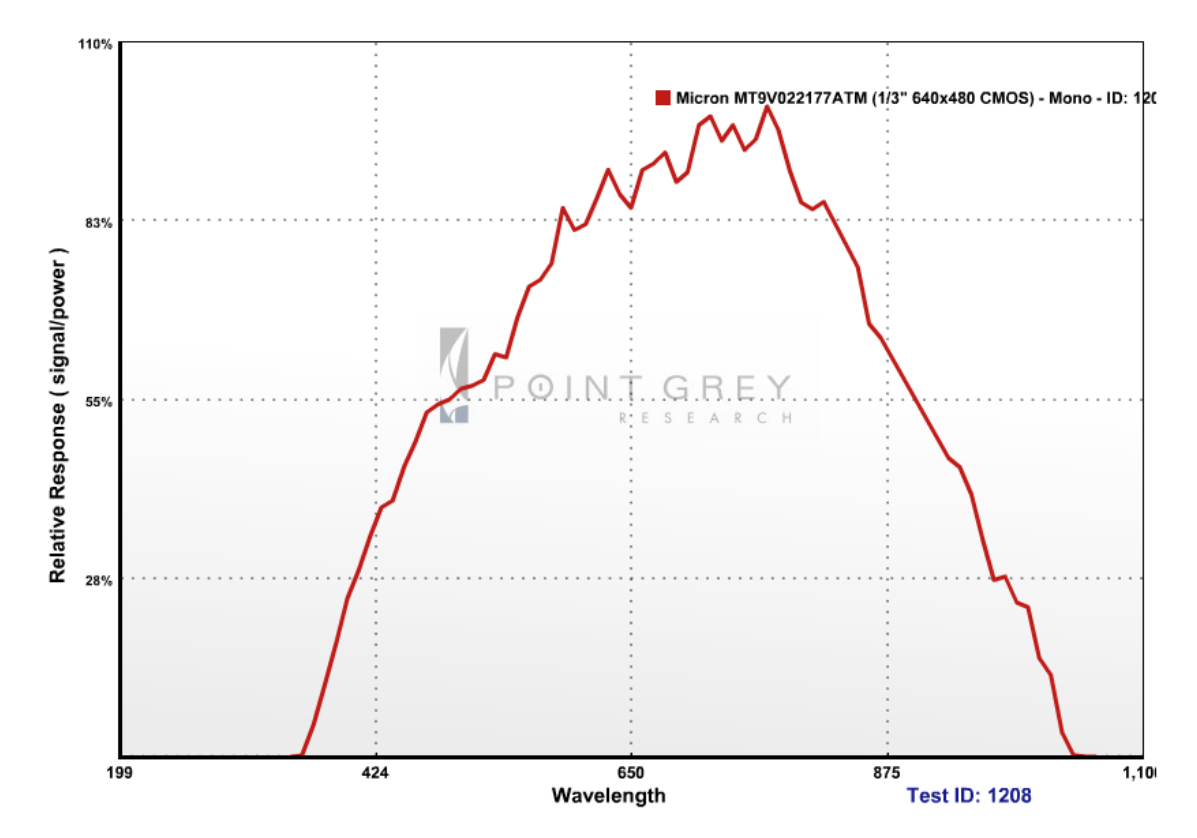

<span id="page-42-0"></span>**Figura 12: Gráfico da resposta relativa do sensor pelo comprimento de onda incidente neste. Fonte: (Point Grey Research, Inc, 2011)**

#### **3.2.3 Laser**

<span id="page-42-1"></span>Com relação ao experimento, algumas restrições são feitas quanto à fonte de luz própria para a geração das imagens, dentre elas destacam-se a coesão espacial, a frequência e a intensidade, sendo necessária grande precisão nestes dois últimos parâmetros. Estas características são presentes nos lasers de diodo, cuja largura de banda do feixe emitido é de ordem nanométrica, sendo considerado, em alguns casos, como uma fonte de luz monocromática.

Os fatores citados acima são facilmente controlados com os equipamentos presentes no mercado e ainda propiciam maior facilidade para a geração de padrões ópticos com grande precisão, visto que a frequência e a distribuição espacial do laser são facilmente controladas e determinadas, pode-se utilizar os moduladores espaciais de luz adequados para a mudança de direção de propagação do feixe e da sua intensidade para dada direção.

Para o projeto é utilizado um laser de comprimento de onda de 632,8 nm com perfil gaussiano de intensidade. A montagem e o alinhamento do dispositivo são realizados em bancada própria, como demostrado na, [Figura 13.](#page-43-0)

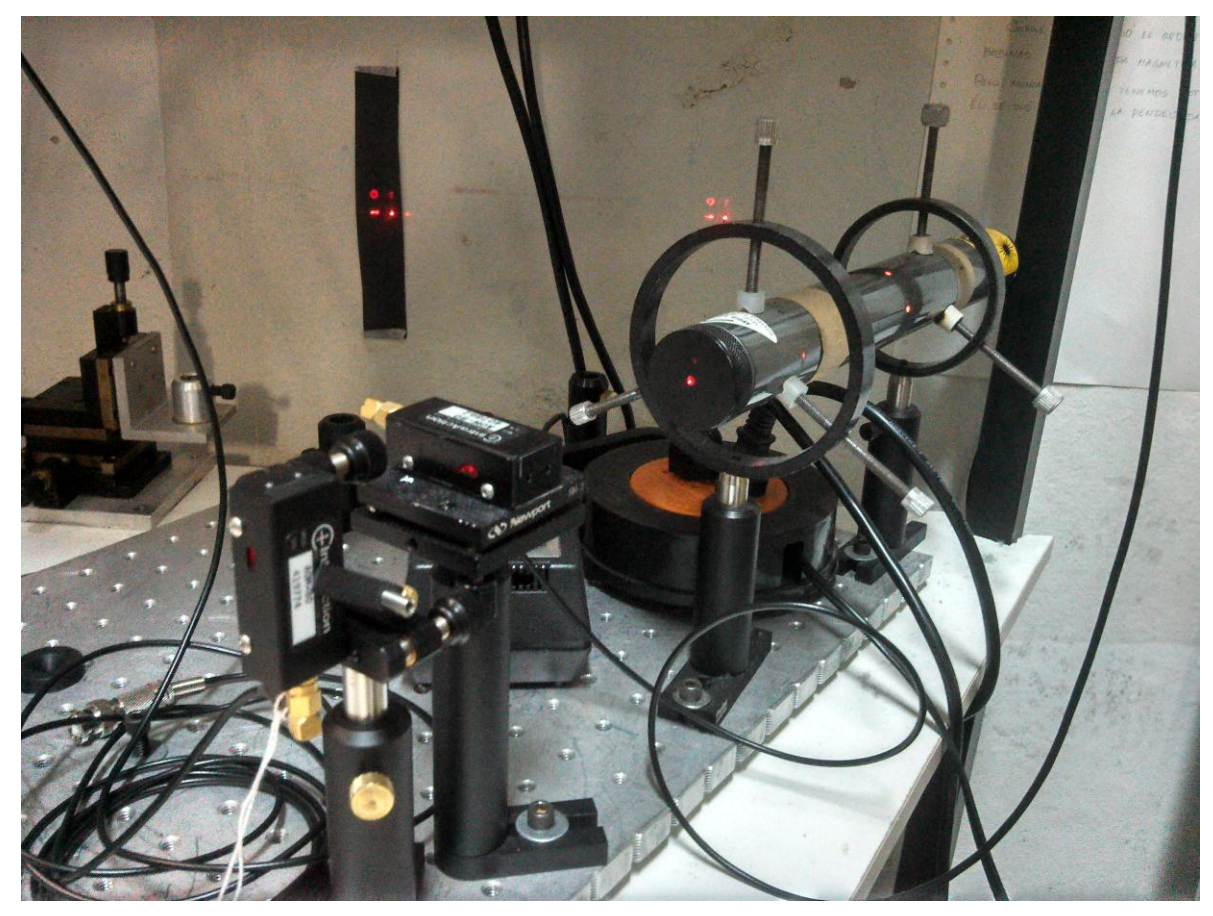

**Figura 13: O Laser utilizado para a realização do projeto montado e alinhado na mesa óptica.**

### **3.2.4 Modulador Acusto-Óptico**

<span id="page-43-1"></span><span id="page-43-0"></span>O modulador espacial de luz utilizado no experimento é o modulador acusto-óptico, devido à maior facilidade de implementação de um sistema de controle de parâmetros de entrada, visto que este tem entrada por sinais elétricos do tipo onda de RF. Nestas ondas deseja-se controlar parâmetros de fase, frequência e intensidade, influenciando a fase, o deslocamento angular e a intensidade do feixe modulado, respectivamente.

Este tipo de modulador foi escolhido por permitir mais simples e rápida implementação de sistemas de controle, visto que seu controle é feito utilizando ondas RF, cujo geração, modulação e amplificação são conceitos dominados e utilizados dentro do experimento.

A entrada de dados utilizada no sistema de controle do modulador é uma matriz cujas linhas representam as coordenadas dos *spots* resolvíveis, as duas primeiras colunas, a intensidade, em Volts, que deve ser inserida no controlador do modulador para que aquela coordenada seja modificada e a terceira coluna a intensidade que deve ser aplicada a onda RF para controlar a intensidade do feixe.

Foram utilizados dois moduladores montados em direções ortogonais para a elaboração do projeto, um controlando o feixe no eixo horizontal e outro controlando, como mostrado na [Figura](#page-44-0)  [14.](#page-44-0)

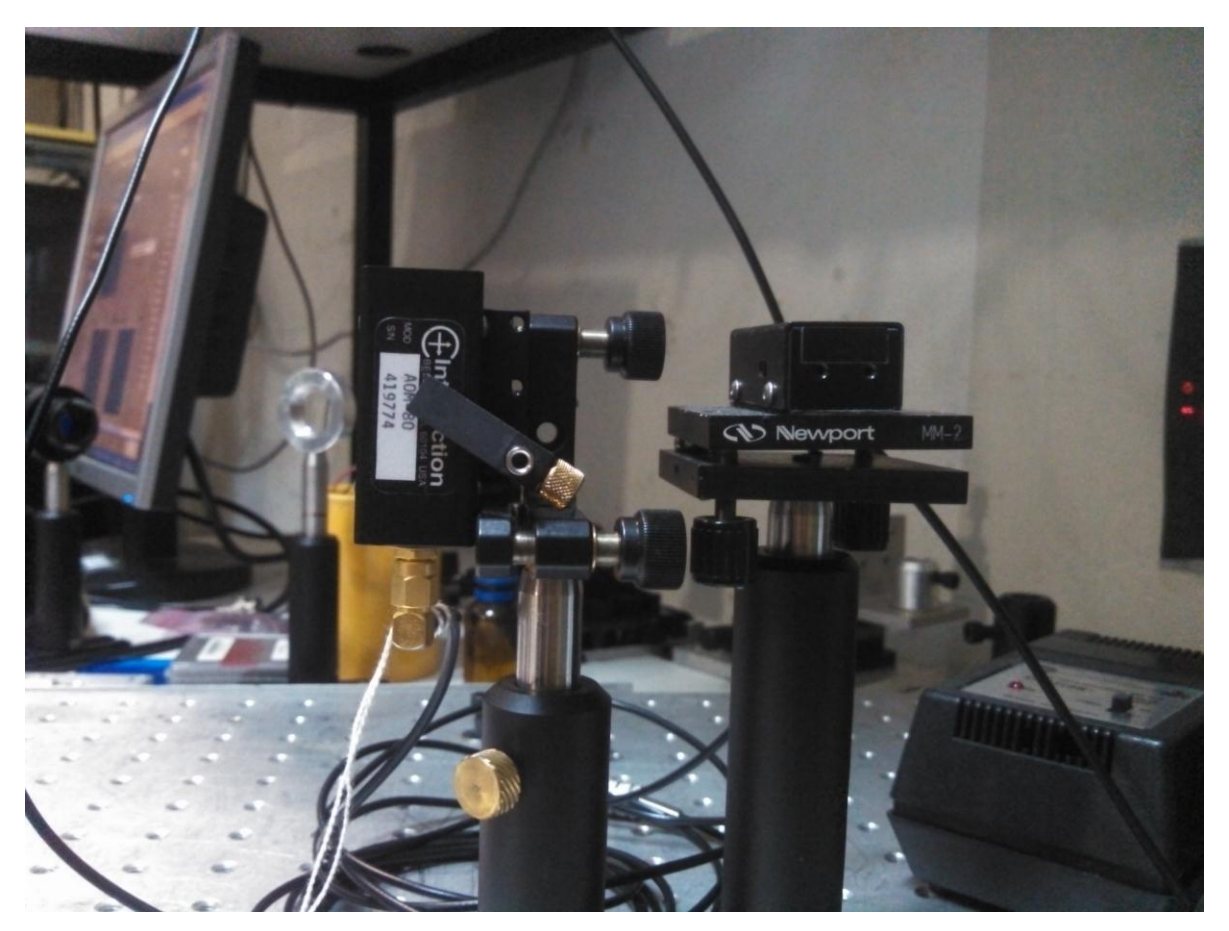

**Figura 14: Detalhe de montagem dos moduladores acusto-óptico, na imagem ve-se que este são montados em direções ortogonais, a fim de controlar o desvio angular da luz horizontal e verticalmente.**

#### **3.2.5 Placa de instrumentação**

<span id="page-44-1"></span><span id="page-44-0"></span>O sistema de controle do modulador acusto-óptico aceita sinais de tensão como entrada, dessa forma é necessário alguns dispositivo de *hardware* que seja capaz de gerar esses sinais. O dispositivo escolhido foi a placa de aquisição e instrumentação NI PCI-6713, [Figura 15,](#page-45-0) fabricada pela National Instruments, é capaz de atualizar cada uma de suas saídas analógicas com um sinal de -10 V a 10 V a uma taxa de um milhão de amostras por segundo.

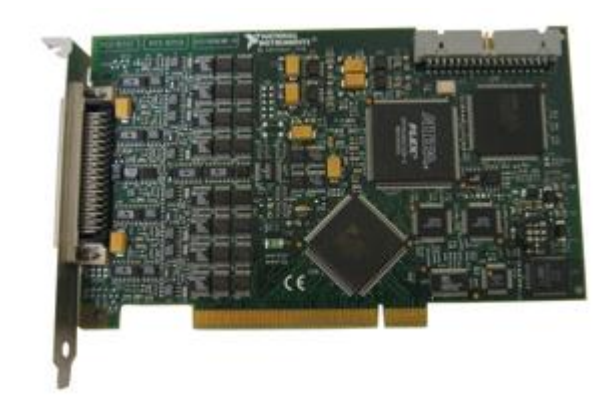

**Figura 15: Placa de intrumentação NI PCI-6713**

#### **3.2.6 Gerador de Ondas e Controlador de Amplitude**

<span id="page-45-1"></span><span id="page-45-0"></span>As ondas de RF que alimentam o modulador acusto-óptico são geradas utilizando um circuito contendo um Oscilador Controlado por tensão (VCO) que gera uma onda de RF com frequência proporcional à tensão de entrada. O sinal gerado pelo VCO passa por um atenuador controlado por tensão, este é responsável por controlar a amplitude da onda gerada.

O sinal do atenuador é então amplificado para atingir a amplitude necessária para conseguir excitar de maneira adequada o modulador acusto-óptico.

#### **3.3 Métodos**

<span id="page-45-2"></span>Neste capítulo são descritos os métodos utilizados para a realização do projeto, estes visam explicitar como foi feita a implementação deste e as soluções elaboradas para os diferentes obstáculos encontrados.

#### **3.3.1 Controle dos Moduladores Acusto-óptico**

<span id="page-45-3"></span>Para controlar os moduladores de modo a mudar a direção do feixe é utilizado um programa codificado em LabVIEW que lê um arquivo contendo tensões que devem ser fornecidas para o sistema de geração e amplificação de RF, que controlam o modulador. Para cada controle de modulador são destinados dois canais de saída analógica da placa de instrumentação, esses controlam por tensão os parâmetros de frequência e amplitude da onda RF.

A programação em LabVIEW foi escolhida por prover métodos simples e prontos para a comunicação direta com a placa de instrumentação, fazendo com que a implementação do sistema se tornassem mais ágil.

#### **3.3.2 Aquisição de Imagens**

<span id="page-46-0"></span>A aquisição de imagem pela câmera pode ser feita de duas maneiras, utilizando métodos da biblioteca OpenCV ou utilizando métodos presentes no pacote de desenvolvimento de *software* disponibilizado pela fabricante da câmera.

Visando uma implementação mais rápida do projeto, foi feita a escolha pela aquisição através de métodos da OpenCV, visto que estes estão disponíveis para a linguagem de programação escolhida.

Quanto à configuração de parâmetros da câmera, o OpenCV implementa a manipulação de alguns parâmetros chaves da câmera, mas não de todos os necessários para a implementação do projeto, dessa forma se faz necessário o uso de métodos da API (*Application Programming Interface*) do fabricante para total acesso de leitura e de escrita dos registradores de configuração do dispositivo. Não há a disponibilidade desses métodos escrito na linguagem Python de maneira nativa, dessa forma é necessário o *wrapping* dos métodos pré-existentes, escritos em C e C++. Sendo denominado *wrapping* o nome dado ao processo de encapsular linhas de código de uma linguagem de programação em outra linguagem, tendo em vista a utilização de métodos complexos já implementados.

O total controle dos parâmetros de imagem é estritamente necessário para o projeto, o qual possui como um dos objetivos garantir a distribuição de intensidades. A alteração de parâmetros como tempo de exposição ou ganho da imagem podem invalidar totalmente processos de calibração ou as medidas feitas.

#### **3.3.3 Calibração**

#### **3.3.3.1 Correção de aberrações da lente da câmera**

<span id="page-46-2"></span><span id="page-46-1"></span>Além de eliminar as distorções inerentes aos sistemas ópticos presentes no experimento, a calibração tem por finalidade corrigir via *software* erros de alinhamento e montagem dos dispositivos e extrair e armazenar valores que remetem à característica do laser captadas pela câmera como, intensidade e diâmetro do feixe.

O processo de calibração primeiro visa remover as imperfeições e aberrações monocromáticas do tipo distorção que, embora mantendo as características de intensidade, deformam estruturalmente a imagem. Esta correção é feita utilizando métodos presentes na biblioteca OpenCV e dedicados a este tipo de correção. Para o uso deste método, um padrão previamente conhecido é necessário, dentre as escolhas possíveis, o padrão mais adequado para a utilização, devido à característica de simetria radial do feixe de laser, é o chamado grade de círculos, representado na [Figura 16.](#page-47-0) Amostrando algumas imagens distintas do padrão em diferentes posições, são feitas medidas de distância entre círculos adjacentes, verificando estas distâncias, pode-se definir parâmetros (matriz com valores específicos) que caracterizam o conjunto óptico.

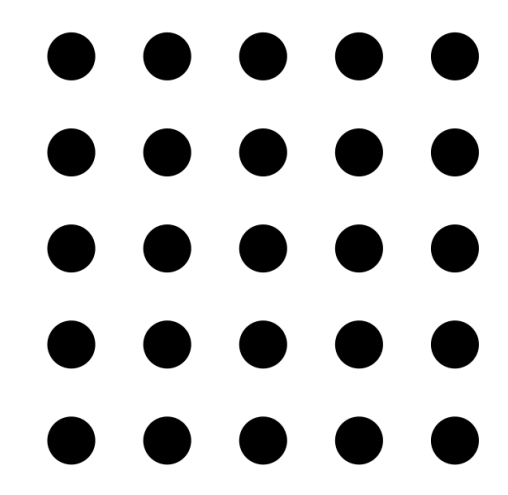

**Figura 16: Imagem de calibração do conjunto óptico utilizado com a câmera.**

<span id="page-47-0"></span>Após a correção da imagem medidas topológicas ficam válidas para o experimento, caso sejam mantidos os componentes do sistema. A imagem já corrigida é apresentada na [Figura 17.](#page-47-1)

<span id="page-47-1"></span>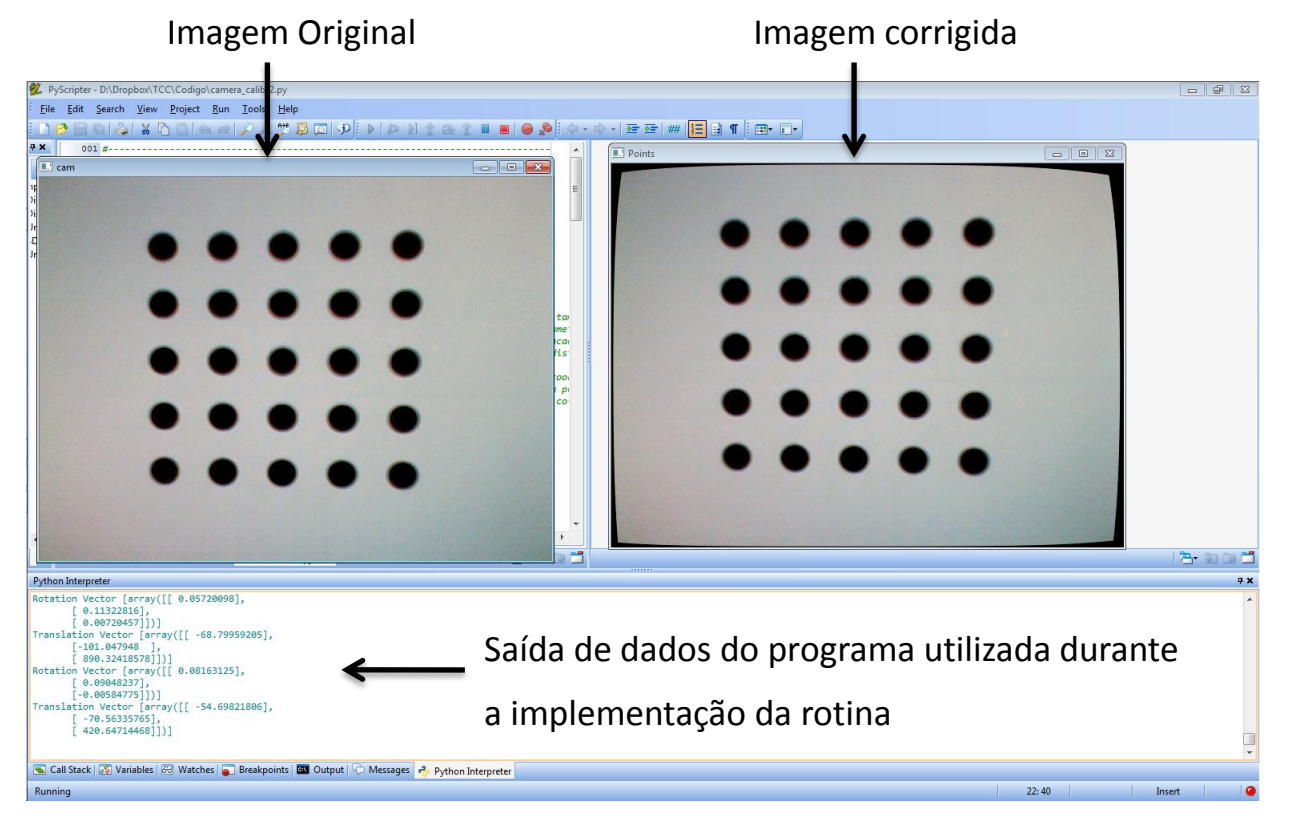

**Figura 17: Interface gráfica da rotina de eliminação de distorção do conjunto óptico.**

O próximo passo durante o processo de calibração é garantir a orientação da imagem, corrigindo possíveis erros de alinhamento dos dispositivos ópticos em relação à câmera. Nesta etapa são realizadas correções de rotação, translação e perspectiva da imagem amostrada. A imagem obtida ao final deste processo poder ser vista na [Figura 18.](#page-48-0)

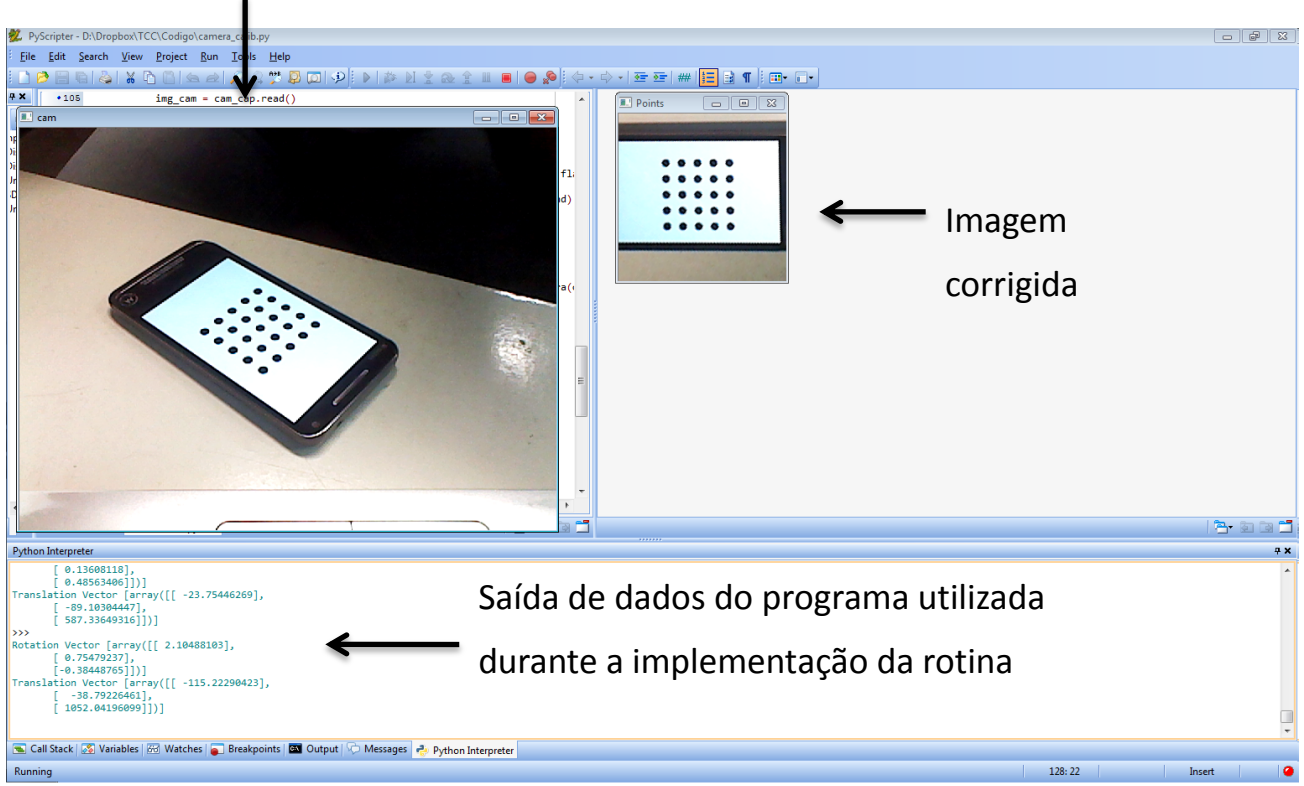

Imagem Original

<span id="page-48-0"></span>**Figura 18: Interface gráfica da rotina de calibração que corrige erros de montagem dos dispositivos ópticos. Corrige a translação, a rotação e a perspectiva da imagem.**

#### **3.3.3.2 Calibração de parâmetros do modulador e do feixe**

<span id="page-48-1"></span>O próximo passo durante o processo de calibração é a mensuração do diâmetro do feixe e sua intensidade máxima, o primeiro é um fator importante para a determinação do mínimo spot do feixe (resolução do modulador) após passar pelo modulador acusto-óptico e o segundo garante que as imagens amostradas não serão saturadas. Caso durante o processo de calibração algum valor seja igual ao maior valor possível para o pixel (255 no caso de imagens de 8 bits ou 1023 para 10 bits), parâmetros da câmera podem ser modificados até que todos os pixels da imagem tenham intensidade menor que a máxima. Dessa maneira garante-se que não haja perda de informação de intensidade do laser devido à saturação da imagem.

Alguns parâmetros de calibração precisam ser determinados para que se faça uma correlação entre os valores da saída do programa, tensão em volts, com os valores de entrada, pixels de uma imagem, visto que a saída deste programa deve alimentar o sistema de controle dos moduladores acusto-óptico, e este possui como parâmetros de entrada as tensões, em volts, que devem ser aplicadas a cada módulo gerador de onda de RF.

A rotina de calibração é feita usando um padrão previamente conhecido, representado na [Figura 19.](#page-49-0) A determinação dos parâmetros para a geração do potencial óptico com o formato indicado na figura deve ser feita de maneira manual e deve ter a maior precisão possível, visto que a acurácia do resultado final depende de medidas realizadas nesta etapa. Através da média das distâncias entre pontos adjacentes da figura e do valor de tensão aplicado para o deslocamento do feixe para a formação desses pontos é retirada uma constante que relaciona o deslocamento deste em pixels, com a tensão aplicada em volts. A partir da análise topológica e da analise de intensidade dos *pixels* de cada um dos quatro pontos, utilizam-se métodos científicos implementados pelo pacote SciPy para ajustar esse perfil de intensidades com o perfil de emissão do laser ( no caso do projeto, um perfil gaussiano). De posse desses dados, é feita o dimensionamento da cintura (diâmetro) do laser.

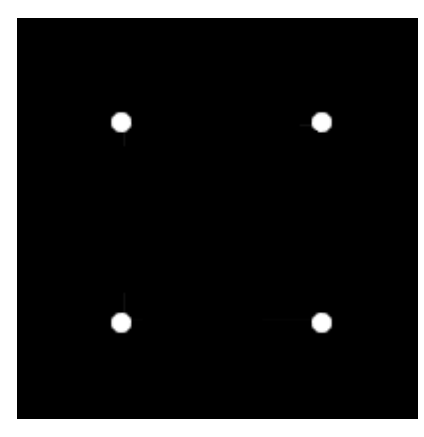

**Figura 19: Exemplo de padrão que deve ser utilizado no processo de calibração dos parâmetros. Este potencial óptico precisa ser gerado de maneira manual.**

#### <span id="page-49-1"></span><span id="page-49-0"></span>**3.4 Filtro**

Imagens obtidas por câmeras são dotadas de algum tipo de ruído e este muitas vezes interfere em medidas, assim se faz necessário o tratamento das imagens adquiridas. Para evitar erros nas medidas realizadas no programa, é feita a aplicação do filtro de mediana por toda a imagem, desta forma, ruídos de alta frequência, inerentes ao processo de amostragem da luz, são removidos.

A não realização desta etapa pode trazer resultados do tipo falso positivo, identificando erroneamente na imagem regiões com informações irrelevantes, como mostrado na [Figura 20,](#page-50-0) na qual foi aplicado um realce. À esquerda há muitos pontos que não apresentam nenhuma relevância para a descrição da forma representada.

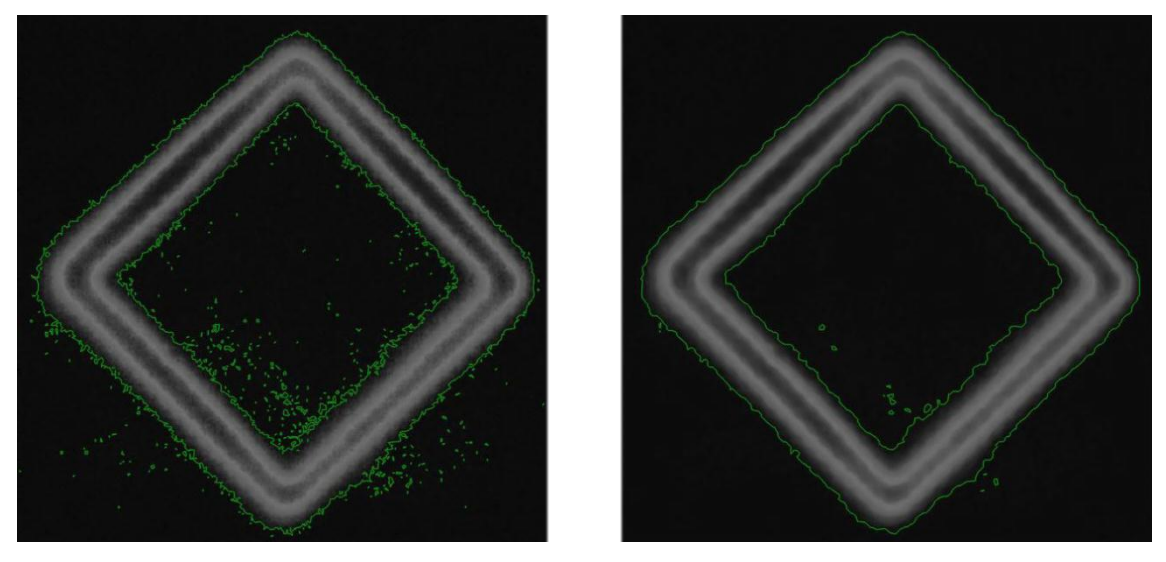

**Figura 20: Diferença da quantidade de ruído presente em uma imagem não tratada, à esquerda, e uma imagem após processamento com filtro de mediana.**

<span id="page-50-0"></span>O filtro aplicado neste processo foi o de mediana, pela sua eficiência em ruídos de alta frequência (grande variação no valor dos *pixels* de uma vizinhança) ainda preservando as bordas da imagem, importantes para as rotinas implementadas.

### **3.5** *Thresholding* **ou Limirização**

<span id="page-50-1"></span>Após a aplicação do filtro de mediana, aplica-se a limiarização, este é um processo que visa segmentar a imagem, descartando regiões que não possuem valor representativo para a análise que será feita. A todos os pixels que se quer descartar é dado o valor mínimo, zero, aos demais é dado o valor máximo (255 no caso de uma imagem de 8 bits e 1023 no caso de uma imagem de 10 bits), dessa forma aumenta-se o contraste que há entre a região desejada e a descartada, melhorando a eficácia dos algoritmos de obtenção de eixo médio e detecção de contorno, explicados posteriormente. Como saída deste processo é gerada uma imagem binária.

#### **3.6 Contorno**

<span id="page-51-1"></span>Nas rotinas, a detecção de contorno propicia uma descrição diferenciada das formas ilustradas nas imagens, essa representação possibilita mais fácil manuseio de dados e melhor desempenho em rotinas, como a do cálculo do centro de massa e do círculo de menor raio que envolve a forma.

#### **3.7 Eixo Médio**

<span id="page-51-2"></span>A obtenção do eixo médio é utilizada no programa para encontrar a coordenada exata de incidência do feixe de laser, determinando uma região da imagem de fundamental importância para a mensuração da intensidade de incidência do feixe naquele ponto. Após o processo de esqueletização tem-se uma imagem semelhante à imagem alvo, como visto na [Figura 21](#page-51-0)

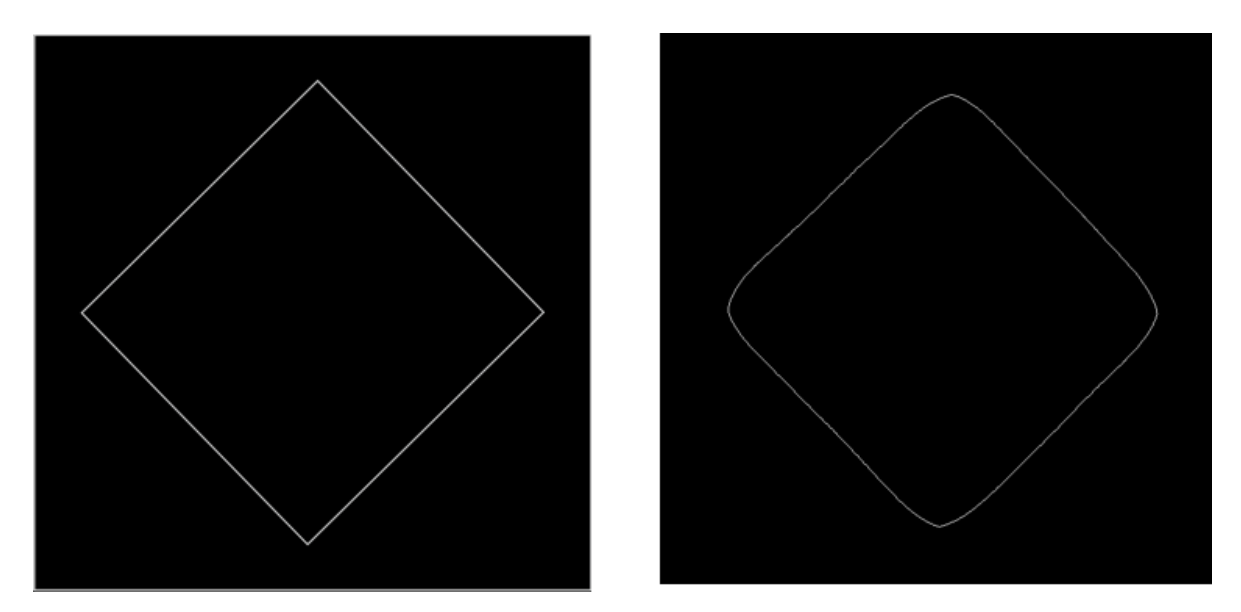

<span id="page-51-0"></span>**Figura 21: Semelhança entre imagem alvo, à esquerda, e imagem após passar pelo processo de esqueletização, à direita.**

#### **3.8 Comparação**

<span id="page-51-3"></span>Com o processo de obtenção de eixo médio, tem-se a imagem adquirida representada de uma maneira próxima da imagem alvo, sendo assim, ela é utilizada como um mapa de coordenadas. Estas coordenadas não são todas utilizadas, faz-se durante o processo de comparação uma simplifacação, varre-se esse mapa de coordenadas com um passo cujo tamanho é da ordem do raio do feixe. Essa aproximação é feita porque o feixe tem um diâmetro não desprezível, assim evita-se a superposição quase total de dois *spots* adjacentes. As coordenadas analisadas são os chamados *spots* resolvíveis.

Ainda assim não é possível realizar a comparação de intensidades levando em conta apenas o valor encontrado em um determinado *pixel*, antes de se fazer a comparação é necessário utilizar um filtro condizente com o perfil de intensidade da fonte de luz. Como é utilizado um laser de perfil gaussiano e os parâmetros deste já foram obtidos na etapa de calibração, é aplicado um filtro gaussiano com os estes parâmetros.

A comparação é feita subtraindo-se, para cada coordenada de spots resolvíveis, do valor de intensidade da imagem alvo, o valor resultante da imagem obtida após a passagem do filtro gaussiano, como mostrado na Equação 4.

$$
Dif = \text{Pixel}_{\text{Alvo}} - \text{Média}_{\text{Adquirida}} \quad (\text{Eq. 4})
$$

O resultado dessa operação é uma matriz que representa o erro que há entre o potencial alvo e o captado pela câmera. Estes valores devem ser convertidos para valores de tensão em uma próxima etapa.

#### **3.9 Saída de Dados**

<span id="page-52-1"></span>As rotinas de processamento de imagens têm uma interface de dados com outro sistema, o que controla as saídas da placa de instrumentação e assim, os moduladores acusto-óptico. Este sistema é implementado usando a linguagem de programação LabVIEW e como parâmetros de entrada valores de tensão.

Dessa forma é necessário fazer a conversão das coordenadas dos *spots* resolvíveis e da intensidado potencial naquele ponto para valores de tensão. Como Python é uma linguagem de extrema versatilidade, decidiu-se por calcular a tensão de saída do controlador nessa linguagem de programação, assim, todos os dados de saída do programa são dados em volts.

A saída de dados é composta de três valores de tensão dois referentes às coordenadas do *spot*, uma com relação à horizontal e outra com relação à vertical, e um referente à intensidade do feixe. Como representado na [Tabela 1.](#page-52-0)

<span id="page-52-0"></span>

| Coordenada $X(V)$ | Coordenada Y (V) | Intensidade Óptica (V) |
|-------------------|------------------|------------------------|
| $-10.0$           | $-10.0$          |                        |
| $-9.5$            | $-10.0$          |                        |
|                   |                  |                        |

**Tabela 1: Exemplo dos campos presentes na saída de dados das rotinas de processamento de imagem.**

Os dados são passados do programa escrito em Python para o programa codificado em LabVIEW por meio de um arquivo de texto formatado, utilizando um delimitador específico para diferenciar cada um dos dados da saída.

## <span id="page-54-1"></span>**4 Resultados**

Para dar início ao projeto não foi possível utilizar o experimento que estuda a condensação de Bose-Einstein devido a este ser um experimento de extrema complexidade e cujo tempo de utilização é compartilhado com diversos alunos de pós-graduação e pesquisadores. Dessa forma optou-se por montar em uma mesa óptica uma estrutura compatível com o projeto, como mostra a [Figura 22.](#page-54-0)

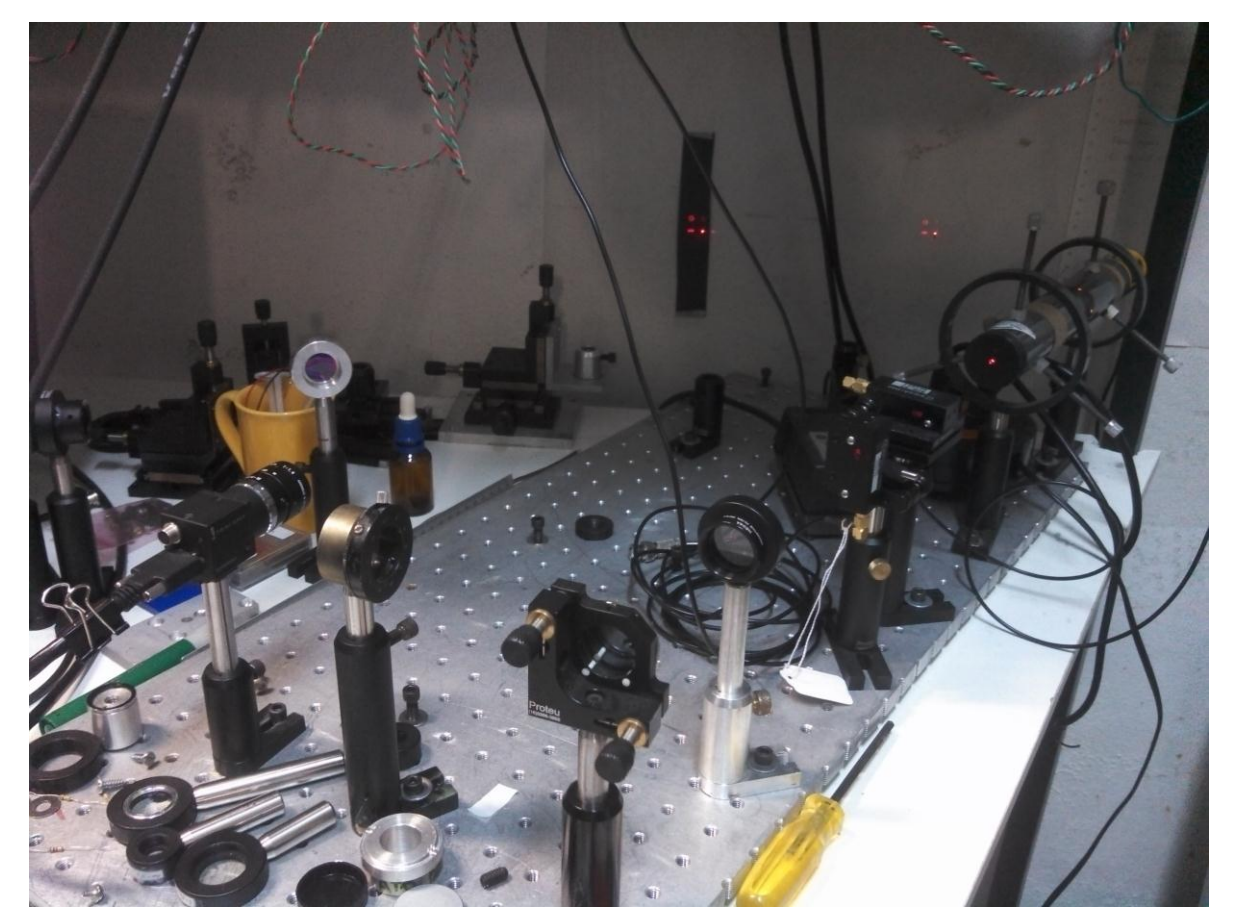

**Figura 22: Montagem dos dispositivos em uma mesa óptica.**

<span id="page-54-0"></span>A aquisição das imagens reais, como a [Figura 23](#page-55-0) (a), foi feita a partir do *software* do fabricante da câmera, devido a este possuir os controles necessário dos parâmetros de obtenção de imagem já implementados em uma interface gráfica simples. Na imagem é perceptível que além do padrão óptico em formato de anel, formado pelos feixes resultantes da difração de ordem um para ambos os moduladores, há outros padrões sendo projetados, estes são compostos pelos feixes resultantes da difração de ordem zero para ambos os moduladores, padrão inferior direito, 1 para o

modulador horizontal e zero para o modulador vertical, padrão inferior esquerdo, e zero para o modulador horizontal e um para o modulador vertical, padrão superior direito.

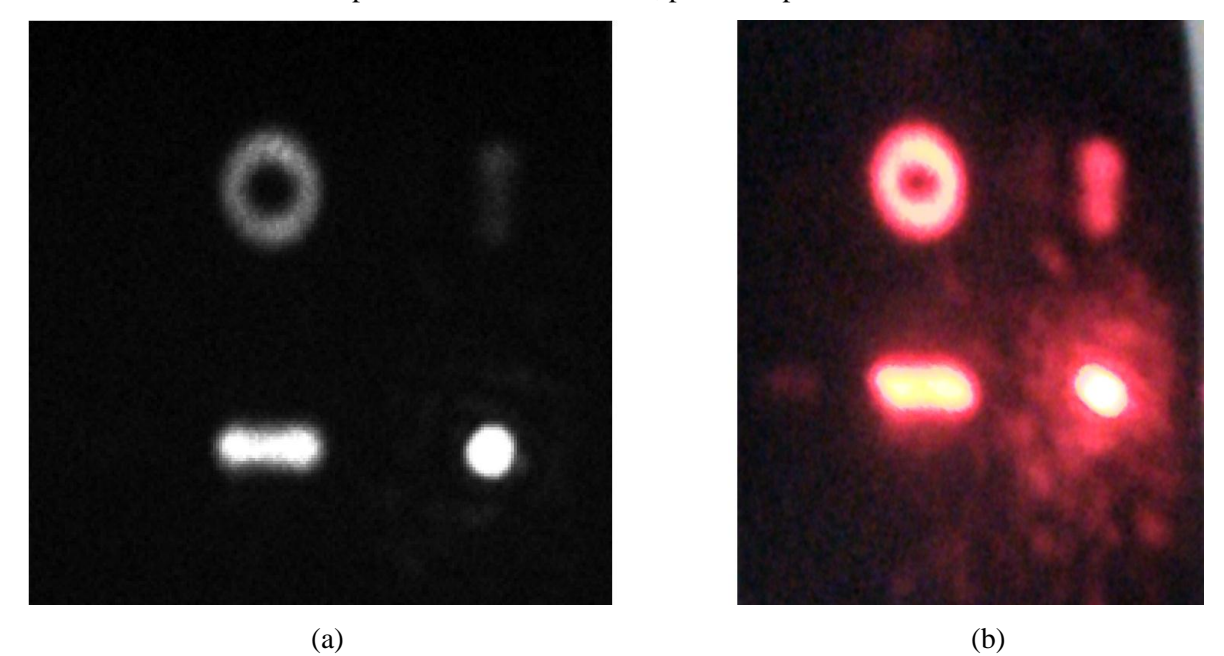

**Figura 23: Imagens reais de um padrão óptico circular obtida pela câmera utilizada no experimento, (a), e do mesmo padrão obtida por uma câmera comum (b).**

<span id="page-55-0"></span>As rotinas de processamento de dados aqui propostas obtiveram os seguintes resultados:

A imagem a ser analisada é aberta, [Figura 24:](#page-55-1)

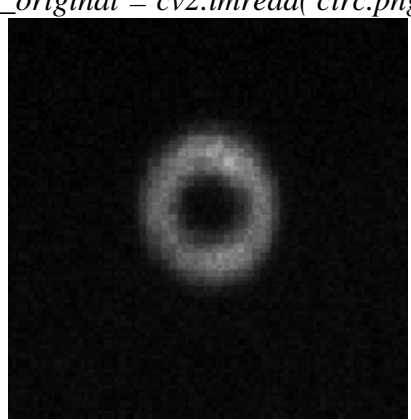

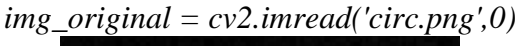

<span id="page-55-1"></span>**Figura 24: Imagem foi utilizada para as rotinas de processamento de imagem, uma parte recortada e ampliada da imagem real original.**

Posteriormente a imagem é processada, utilizando o filtro de mediana demonstrado na [Figura 25.](#page-56-0) O tamanho da vizinhança quadrada é ajustado de maneira manual através de uma barra na janela de controle.

*img\_blured = cv2.medianBlur(img\_original,kernel\_struct)*

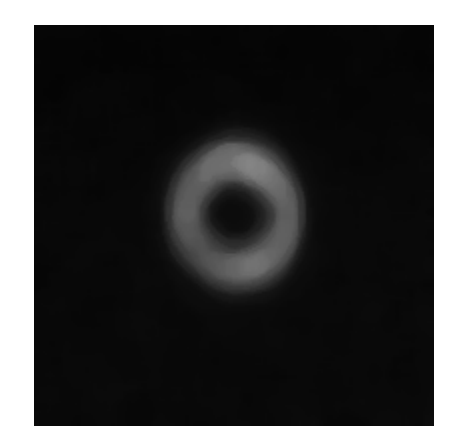

**Figura 25: Imagem do potencial óptico após passar por filtro de mediana.**

<span id="page-56-0"></span>Após a imagem ser filtrada, ela é binarizada utilizando a limiarização ou *thresholding*, resultando na [Figura 26.](#page-56-1) O limiar é ajustado de maneira manual através de uma barra na janela de controle.

*img\_binary = cv2.threshold(img\_blured.copy(),thresh,255,cv2.THRESH\_BINARY)*

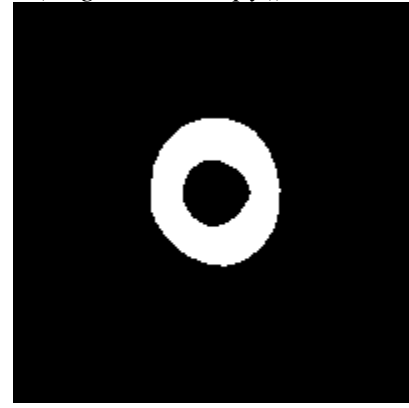

**Figura 26: Imagem do potencial óptico após passar pelo processo de limiarização.**

<span id="page-56-1"></span>A partir da imagem binária é calculado o eixo médio, resultando na [Figura 27.](#page-56-2)

*skele\_bol, dist = medial\_axis(img\_binary,return\_distance=True)*

<span id="page-56-2"></span>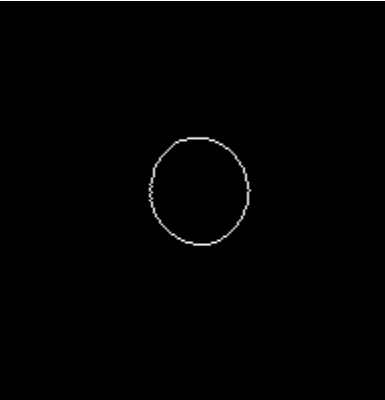

**Figura 27: Eixo médio do da imagem binária de um potencial óptico em formato de anel.**

A matriz de saída para a geração do padrão circular mostrado acima, é gravado em um arquivo de texto. Este arquivo é utilizado posteriormente pelo programa que controla o sistema de geração de potenciais ópticos. Na [Tabela 2](#page-57-0) um resultado de saída de dados com o conteúdo do arquivo.

| Coordenada X (V) | Coordenada Y (V) | Intensidade Óptica (V) |
|------------------|------------------|------------------------|
| $-3.61$          | $-0.26$          | 2.76                   |
| $-3.61$          | 0.21             | 3.37                   |
| $-3.61$          | 0.69             | 3.14                   |
| $-3.61$          | 1.17             | 0.2                    |
| $-3.61$          | $-1.22$          | 0.1                    |
| $-3.13$          | $-1.22$          | 0.12                   |
| $-3.13$          | $-0.74$          | 2.49                   |
| $-3.13$          | 0.69             | 0.45                   |
| $-3.13$          | 1.17             | 1.1                    |
| $-3.13$          | 1.65             | 0.18                   |
| $-3.13$          | $-1.7$           | 0.02                   |
| $-3.13$          | 2.13             | 0.47                   |
| $-2.66$          | $-2.18$          | 0.27                   |
| $-2.66$          | $-1.7$           | 2.02                   |
| $-2.66$          | 1.65             | 2.12                   |
| $-2.66$          | 2.13             | 2.47                   |
| $-2.18$          | $-2.18$          | 0.22                   |
| $-2.18$          | 2.13             | 0.88                   |
| $-2.18$          | 2.61             | 0.71                   |
| $-2.18$          | $-2.66$          | 0.35                   |
| $-1.7$           | $-2.66$          | 1.55                   |
| $-1.7$           | $-2.18$          | 0.22                   |
| $-1.7$           | 2.61             | 0.02                   |
| $-1.22$          | $-2.66$          | 2.9                    |
| $-1.22$          | 2.61             | 1.14                   |
| $-0.74$          | $-2.66$          | 4.41                   |
| $-0.74$          | 2.61             | 3.47                   |
| $-0.26$          | $-2.66$          | 3.51                   |
| $-0.26$          | 2.61             | 0.67                   |
| 0.21             | $-2.66$          | 0.02                   |
| 0.21             | 2.61             | 1.31                   |
| 0.21             | $-2.18$          | 0.37                   |
| 0.21             | 2.13             | 0.71                   |
| 0.69             | $-2.18$          | 1.24                   |

<span id="page-57-0"></span>**Tabela 2: Exemplo de dados de saída das rotinas de processamento de imagem para o potencial circular.**

Utilizando as coordenadas X e Y para formar uma imagem binária, obtem-se a [Figura 28,](#page-58-0) uma primeira aproximação.

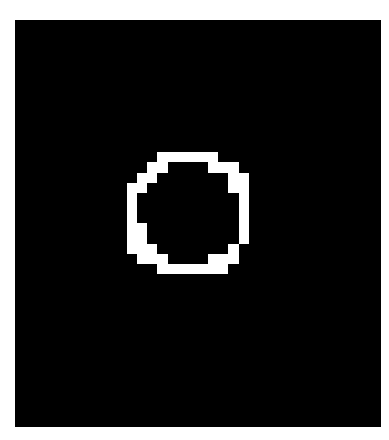

**Figura 28: Demonstração pictórica do círculo formado pelas coordenadas dadas no arquivo de saída, considerando uma imagem binária.**

<span id="page-58-0"></span>A interface gráfica do programa responsável pelo processamento de imagem, [Figura 29,](#page-58-1) é simples, mas provê ao usuário final controle dos parâmetros necessário para o processamento da imagem, como parâmetros que definem a limiarização e o filtro de mediana.

<span id="page-58-1"></span>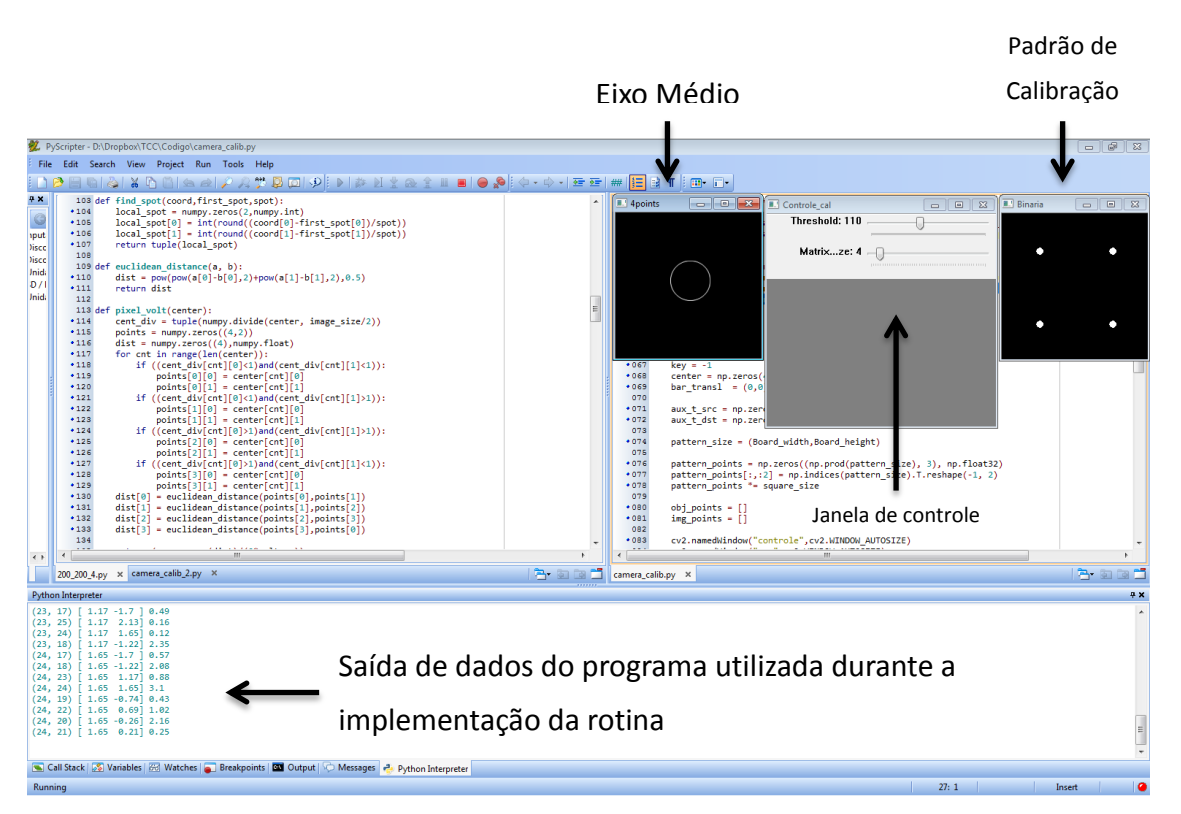

**Figura 29: Interface gráfica do programa de processamento de imagens e calibração de parâmetros.**

O sistema de controle dos moduladores acusto-ópticos foi implementado em LabVIEW, disponibilizando para o usuário a interface gráfica representada na [Figura 30.](#page-59-0) Através dessa rotina LabVIEW é possível adicionar novos arquivos contendo os parâmetros para a manipulação dos feixes de luz, controle da intensidade máxima e mínima das quatro saídas analógicas da placa de instrumentação e verifição do formato ideal do potencial óptico que está sendo projetado. Estas rotinas foram criadas e disponibilizadas por Sérgio Muniz, que também ajudou na adaptação delas ao projeto aqui executado.

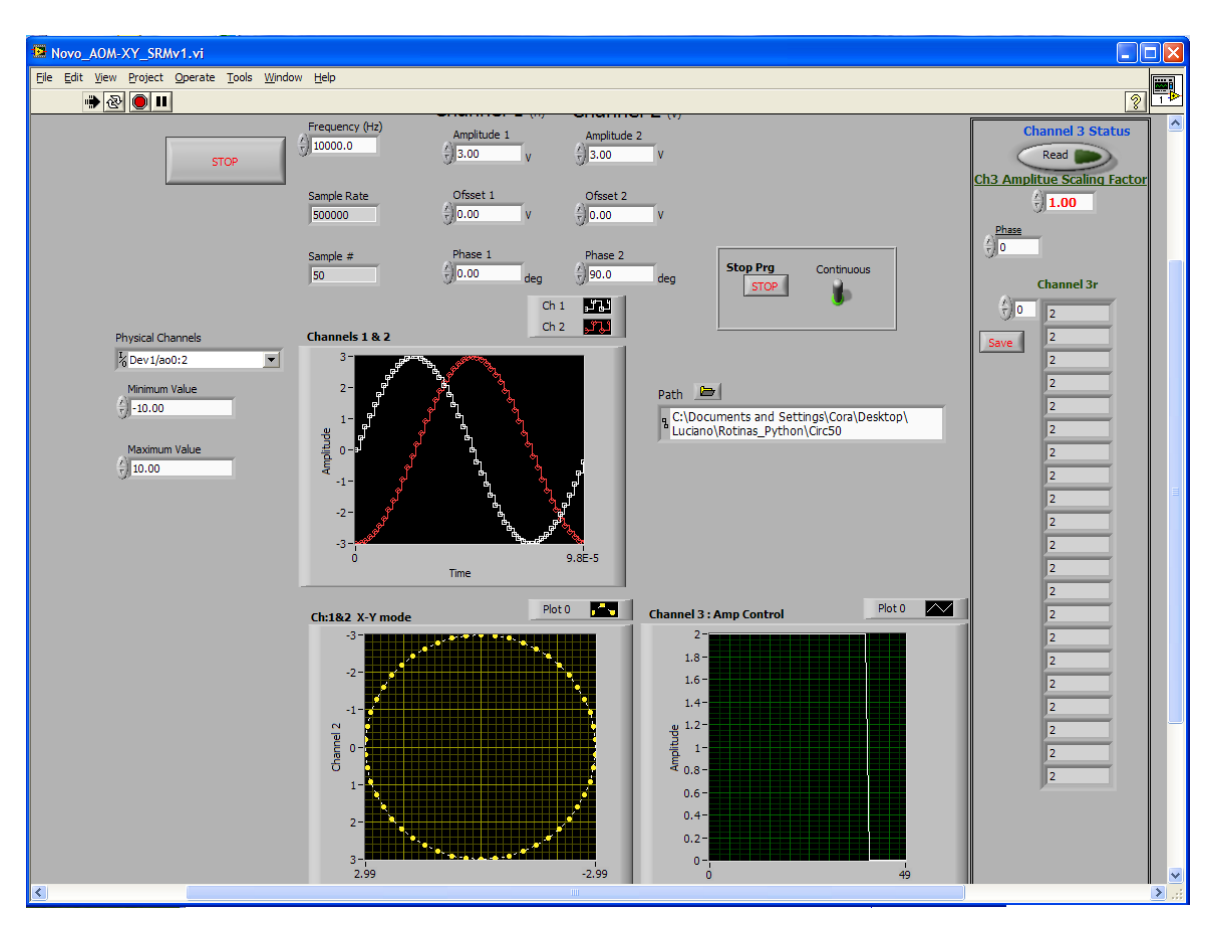

<span id="page-59-0"></span>**Figura 30***:* **Interface do programa LabVIEW executando as rotinas de controle dos moduladores acusto-ótico.**

## <span id="page-60-0"></span>**5 Conclusão**

Este trabalho implementou um sistema simples de automação de uma das etapas de um experimento de física atômica de alta complexidade. Por mais que a criação de métodos automatizados demande uma grande quantidade de tempo, este é recuperado através da economia de esforços na obtenção de novos parâmetros para uma nova configuração do experimento.

Durante este projeto foi possível concluir o primeiro passo de um processo de automação e controle bem mais sofisticado, que visa usar aprendizado de máquina, aliado às técnicas de engenharia óptica, controle e processamento de imagens, para determinar (em tempo real) os parâmetros de um experimento de física atômica com átomos ultrafrios, usando sistemas de realimentação do tipo malha-fechada.

Com os resultados aqui obtidos já foi possível obter parâmetros de calibração de maneira semi-automatizada para a produção de distribuições de luz (imagens) simples, que poderiam ser usadas para aprisionar átomos. Neste primeiro estágio, a presença de um usuário ainda é necessária para a alimentação do programa com imagens reais obtidas do padrão, mas a determinação dos parâmetros de correção já são automatizadas.

Além disso, com os programas implementados no projeto é possível gerar as entradas de tensão para o sistema de controle da manipulação de luz, e por meio destes também é possível alimentar o sistema de controle dos moduladores espaciais (AOM), de modo a controlar a direção e a intensidade de um feixe de laser, segundo uma imagem alvo fornecida ao programa Python. Tudo é feito numa interface simples e amigável, mas que ainda requer um conhecimento prévio do sistema como um todo.

Do ponto de vista geral de aplicação no laboratório de pesquisa, este projeto ainda não está completo, mas foi possível verificar a operacionalização dos seus elementos mais básicos. Pesquisas futuras são necessárias para a caracterização do controle em malha fechada das intensidades e para a sincronização dos sistemas de geração de padrões e de processamento das imagens, o que poderá ser feito num possível projeto de mestrado.

## <span id="page-62-0"></span>**Referências Bibliográficas**

- Atteneave, F. (1954). Some informational aspects of visual perception. *Psychol Vol 61 no. 3*, 183 - 193.
- Bradski, G., & Kaehler, A. (2008). *Learning OpenCV.* O'Reilly.
- Burke, M. W. (1996). *Image Acquisition.* Chapman & Hall.
- Embedded Vision Alliance. (30 de Agosto de 2012). *The OpenCV Foundation: Gary Bradski Provides More Information*. Acesso em 20 de Setembro de 2012, disponível em Embedded Vision Alliance: http://www.embeddedvision.com/industry-analysis/technical-articles/2012/08/30/opencv-foundation-garybradski-provides-more-informa
- Gonzalez, R. C., & Woods, R. E. (2008). *Digital image processing.* Prentice Hall.
- Goodman, J. W. (1996). *Introduction For Fourier Optics.* McGraw-Hill.
- Industrial Perception, i. (2012). *Team*. Acesso em 19 de Setembro de 2012, disponível em Industrial Perception, inc.: http://www.industrial-perception.com/team.html
- JoonRo. (20 de Janeiro de 2011). *History of SciPy*. Acesso em 13 de Outubro de 2012, disponível em SciPy.org: http://www.scipy.org/History\_of\_SciPy
- Kirsch, R. A., Chan, L., Ray, C., & Urban, G. H. (1957). Experiments in Processing Pictorial Information with a Digital Computer. *The proceedings of the Eastern Joint Computer Conference*, pp. 221 - 229.
- Kropatsch, W. G. (7 de Maio de 2008). *HistoryOfCV.* Acesso em 18 de Setembro de 2012, disponível em Institute for Computer graphics and Vision: http://www.icg.tugraz.at/Members/hgrabner/historyOfCV/kropatsch.pdf
- Muniz, S. R. (2002). Desenvolvimento experimental para a reprodução e estudo de gases quânticos: condensação de Bose-Einstein. São Carlos.
- Paschotta, R. (16 de Fevereiro de 2011). *Article on acousto-optic modulators, AOM, Bragg cells*. Acesso em 2 de Outubro de 2012, disponível em Encyclopedia of Laser Physics and Technology: http://www.rpphotonics.com/acousto\_optic\_modulators.html
- Point Grey Research, Inc. (4 de Julho de 2011). *Firefly® MV Technical Reference Manual*. Canada.
- Python Community. (14 de Setembro de 2009). *Mission*. Acesso em 20 de Setembro de 2012, disponível em Python Programming Language - Official Website: http://www.python.org/psf/mission/
- Rossum, G. v. (Outubro de 2000). *Computer Programming for Everybody*. Acesso em 21 de Setembro de 2012, disponível em Python Programming Language - Official Website: http://www.python.org/doc/essays/cp4e/
- Rossum, G. v. (13 de Janeiro de 2003). The making of Python. (B. Venners, Entrevistador)
- Rudolf Grimm, M. W. (2000). Optical dipole traps for neutral atoms. *Advances in Atomic, Molecular and Optical Physics*, pp. 95-170.
- Russ, J. C. (2007). *The Image Processing Handbook.* CRC Press.
- Sutter, R. T., Fellers, T. J., & Davidson, M. W. (2012). *Stimulated Emission in a Laser Cavity*. Acesso em 27 de Setembro de 2012, disponível em Olympus Microscopy

Resource Center:

http://www.olympusmicro.com/primer/java/lasers/heliumneonlaser/index.html Szeliski, R. (2010). *Computer Vision.* Springer.

- Teh, C.-H., & Chin, R. T. (1989). On the Detection of Dominant Points on Digital Curves. *IEEE Transactions on Pattern Analysis and Machine Intelligence Vol II*, 859 - 872.
- Willow Garage. (2011). *About Willow Garage*. Acesso em 18 de Setembro de 2012, disponível em Willow garage: http://www.willowgarage.com/pages/about-us
- Willow Garage. (2011). *OpenCV*. Acesso em 18 de Setembro de 2012, disponível em Willow Garage: http://www.willowgarage.com/pages/software/opencv